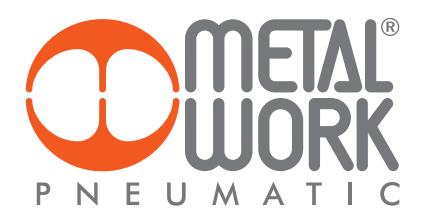

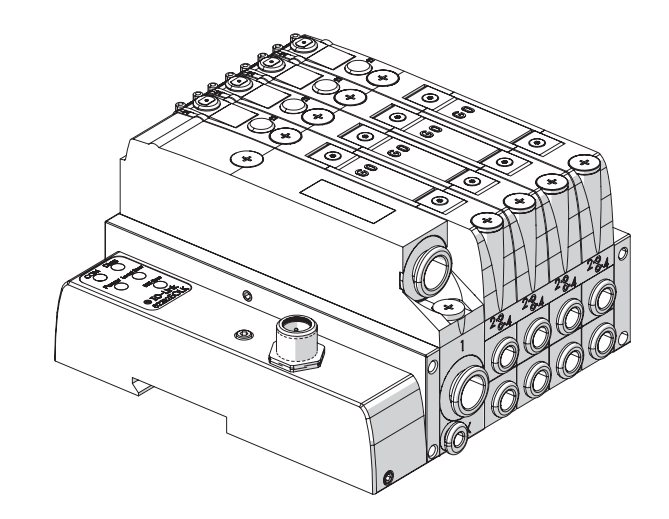

**EB 80 IO-Link 64 OUT MANUALE D'USO EB 80** *IO-Link 64 OUT USER MANUAL* 

 $\mathbf \mathbf I$ 

 $EN$ 

# **INDICE**

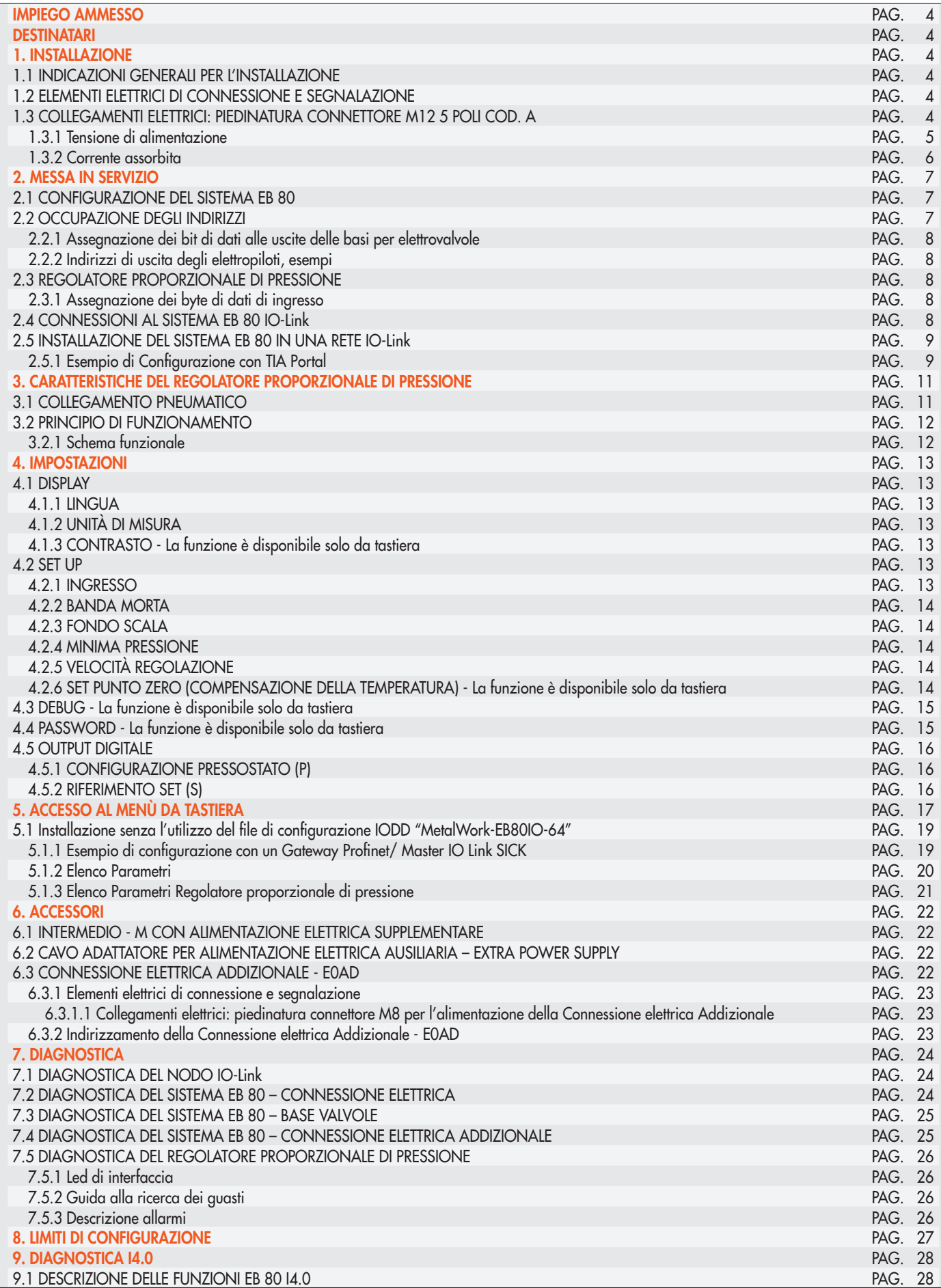

 $\blacksquare$ 

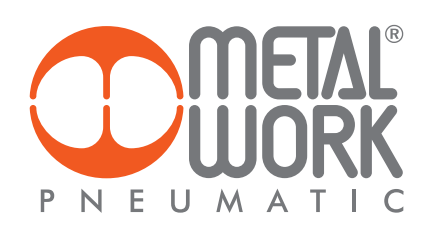

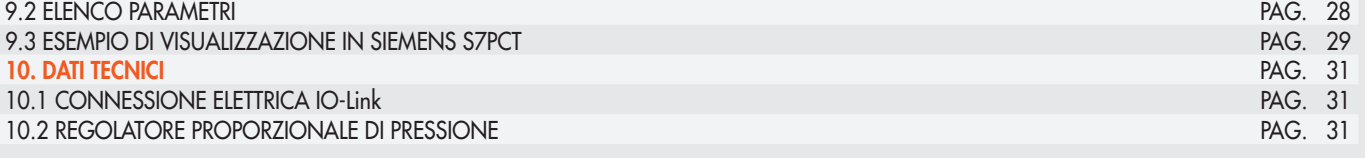

### IMPIEGO AMMESSO

La Connessione Elettrica IO-Link consente il collegamento del sistema EB 80 ad un Master IO-Link. Conforme alle specifiche IO-Link offre funzioni di diagnostica ed è disponibile nella configurazione fino a 64 Out per elettro piloti e fino a 6 Regolatori proporzionali di pressione. Supporta la comunicazione COM3, secondo la specifica V1.1.

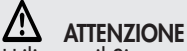

Utilizzare il Sistema EB 80 IO-Link solo nel seguente modo:

- Per gli usi consentiti in ambito industriale;
- Sistemi completamente assemblati e in perfette condizioni;
- Osservare i valori limite specificati per dati elettrici, pressioni e temperature;
- Per l'alimentazione utilizzare esclusivamente alimentatori a norma IEC 742/EN60742/VDE0551 con resistenza minima di isolamento di 4kV (PELV).

### **DESTINATARI**

Il manuale è rivolto esclusivamente ad esperti qualificati nelle tecnologie di controllo e automazione che abbiano esperienza nelle operazioni di installazione, messa in servizio, programmazione e diagnostica di controllori a logica programmabile (PLC) e sistemi Bus di Campo.

### 1. INSTALLAZIONE

### 1.1 INDICAZIONI GENERALI PER L'INSTALLAZIONE

Onde evitare movimenti incontrollati o danni funzionali, prima di iniziare qualsiasi intervento di installazione o manutenzione scollegare:

- Alimentazione dell'aria compressa;
- Alimentazione elettrica dell'elettronica di controllo e delle elettrovalvole / uscite.

### 1.2 ELEMENTI ELETTRICI DI CONNESSIONE E SEGNALAZIONE

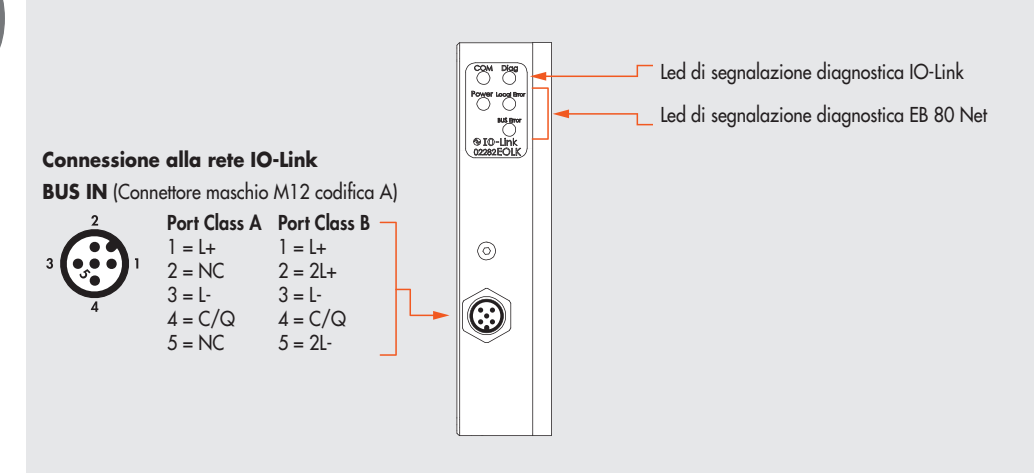

### 1.3 COLLEGAMENTI ELETTRICI: PIEDINATURA CONNETTORE M12 5 POLI COD. A

L'alimentazione ed il comando delle elettrovalvole dell'isola, si effettuano attraverso un connettore M12 5 poli cod. A, che deve essere opportunamente connesso ad un Master IO-Link.

L'alimentazione è fornita direttamente dal Master. È possibile utilizzare una alimentazione ausiliaria per le valvole, nel caso in cui il Master non abbia sufficiente potenza o sia necessario sezionare l'alimentazione delle valvole attraverso un circuito di potenza. La mancanza di alimentazione ausiliaria viene segnalata dal lampeggio contemporaneo di tutti i Led delle elettrovalvole.

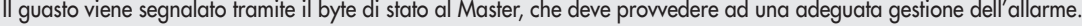

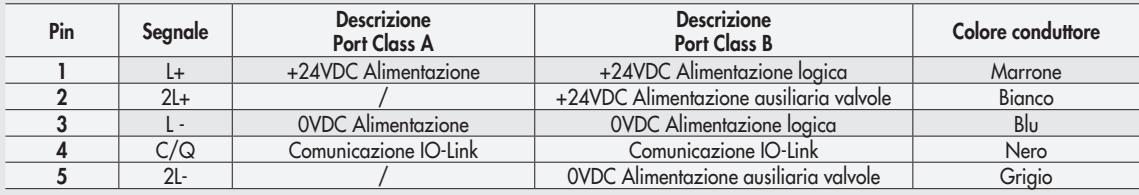

Il dispositivo deve essere collegato con la terra utilizzando la connessione del terminale di chiusura, indicata con il simbolo PE $\,\triangleq$ 

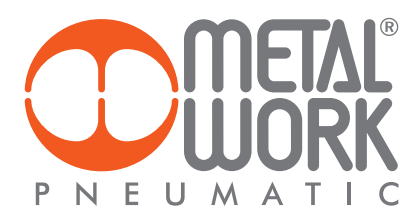

# ATTENZIONE

Disattivare la tensione prima di inserire o disinserire il connettore (pericolo di danni funzionali) Utilizzare solamente unità di valvole completamente assemblate. Per l'alimentazione utilizzare esclusivamente alimentatori a norma IEC 742/EN60742/VDE0551 con resistenza minima di isolamento di 4kV (PELV).

# 1.3.1 Tensione di alimentazione

La tensione di alimentazione IO-Link , conformemente alle specifiche, è compresa tra 18VDC e 30VDC. La tensione ausiliaria valvole consentita utilizzando il collegamento Port Class B, ha un range di ampio, da 12VDC -10% a 24VDC +30% (min 10.8, max 31.2).

### <u>/!\</u> ATTENZIONE

Una tensione maggiore di 32VDC danneggia irreparabilmente il sistema.

# CADUTA DI TENSIONE DEL SISTEMA

La caduta di tensione dipende dalla corrente massima assorbita dal sistema e dalla lunghezza del cavo di connessione al sistema. In un sistema alimentato a 24VDC con lunghezze del cavo fino a 20 m non è necessario tenere conto delle cadute di tensione. In un sistema alimentato a 12VDC, si deve garantire che la tensione fornita sia sufficiente per il corretto funzionamento. È necessario tenere conto delle cadute di tensione dovute al numero di elettrovalvole attive, al numero di valvole comandate simultaneamente e alla lunghezza del cavo. La tensione reale che arriva agli elettropiloti deve essere almeno 10.8VDC. Riportiamo qui in sintesi l'algoritmo per la verifica.

Corrente massima: I max  $[A] = N^\circ$  elettropiloti comandati simultaneamente x 3.2 + N° elettropiloti attivi x 0.3

van die 19de eeu n.C. Soos ander die 19de eeu n.C. Soos ander die 19de eeu n.C. VDC

Caduta di tensione del cavo di alimentazione M8: ΔV = Imax [A] x Rs [0.067Ω/m] x 2L [m] Ove Rs è la resistenza del cavo ed L la sua lunghezza.

La tensione all'ingresso del cavo, Vin deve essere almeno pari a 10.8VDC + ΔV

# Esempio:

Tensione di alimentazione 12VDC, cavo lungo 5 m, si attivano contemporaneamente 3 piloti mentre altri 10 sono già attivi:

 $1 \text{ max} = \frac{3 \times 3.2 + 10 \times 0.3}{10 \times 0.3} = 1.05 \text{ A}$ 12

 $\Delta V = (1.05 \times 0.067 \times 2 \times 5) = 0.70 \text{ VDC}$ 

Perciò all'alimentatore serve una tensione maggiore o uguale a 10.8 + 0.7 = 11.5 VDC Vin =12 VDC > 11.5 --> OK

### 1.3.2 Corrente assorbita

Il controllo delle elettrovalvole avviene attraverso una scheda elettronica dotata di microprocessore.

Per garantire un azionamento sicuro della valvola e ridurre il consumo energetico, il comando è di tipo "speed up", cioè all'elettropilota vengono forniti 3W per 15 millisecondi e successivamente la potenza viene ridotta gradualmente a 0.3W. Il microprocessore attraverso un comando PWM regola la corrente circolante nella bobina, che rimane costante indipendentemente dalla tensione di alimentazione e dalla temperatura, mantenendo di conseguenza inalterato il campo magnetico generato dall'elettropilota.

Per dimensionare correttamente l'alimentazione del sistema si deve tener conto di quante valvole dovranno essere comandate simultaneamente\* e quante sono già attive.

### \*Per comando simultaneo si intende l'attivazione di tutti gli elettropiloti che hanno tra loro una differenza temporale minore di 15 millisecondi.

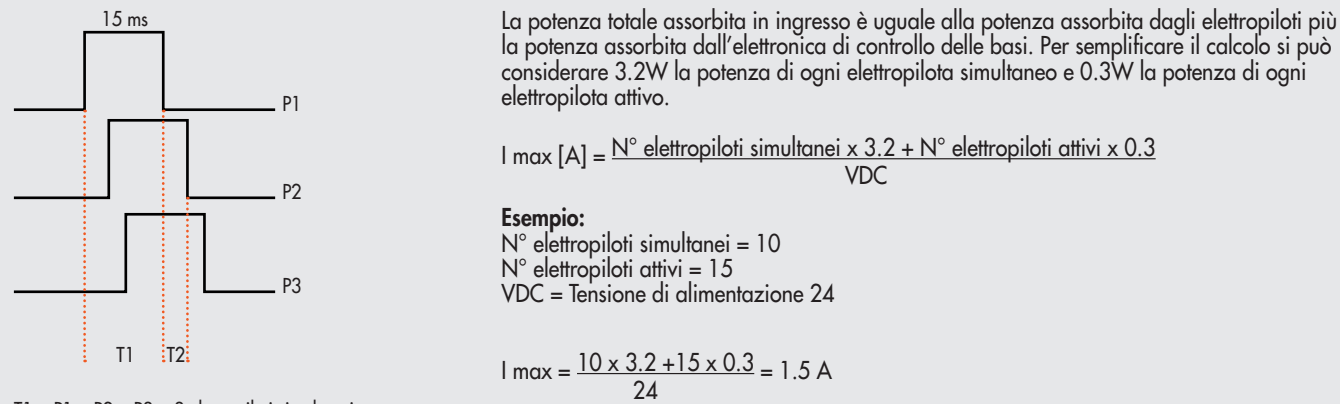

T1 = P1 + P2 + P3 = 3 elettropiloti simultanei  $T2 = P2 + P3$  = 2 elettropiloti simultanei

Alla corrente risultante deve essere aggiunto il consumo del terminale elettrico bus di campo uguale a 30 mA.

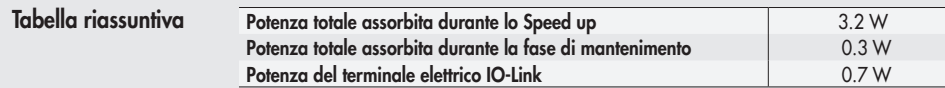

### La corrente massima per il comando delle elettrovalvole, erogabile dal terminale connessione elettrica IO-Link è 4 A.

Nel caso in cui il Master non sia in grado di erogare la corrente richiesta, è necessaria una alimentazione ausiliaria. Collegare l'unità secondo lo schema Port class B, oppure utilizzare l'apposito adattatore cod. 0240009070, oppure inserire nel sistema un Intermedio – M con alimentazione elettrica supplementare. Vedi paragrafo 6.1

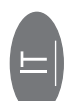

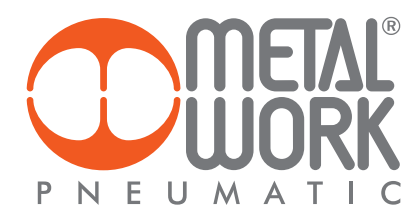

# 2. MESSA IN SERVIZIO

#### <u>/\</u> ATTENZIONE

Disattivare la tensione prima di inserire o disinserire i connettori (pericolo di danni funzionali).

Collegare il dispositivo a terra, mediante un conduttore appropriato.

La mancanza di collegamento a terra può causare, in caso di scariche elettrostatiche, malfunzionamenti e danni irreversibili.

Utilizzare solamente unità di valvole completamente assemblate.

### 2.1 CONFIGURAZIONE DEL SISTEMA EB 80

La configurazione del sistema EB 80 IO-Link 64 Output avviene automaticamente all'accensione ed è segnalata da un flash di tutti i led delle valvole. Il sistema EB 80 è caratterizzato da un'elevata flessibilità. È sempre possibile modificare la configurazione aggiungendo, togliendo o modificando le basi per valvole o isole addizionali.

La configurazione deve essere effettuata dopo ogni modifica del sistema.

Nel caso in cui siano installate isole con connessione elettrica addizionale, per essere configurate correttamente, devono essere alimentate.

### <u>/!</u> ATTENZIONE

In caso di successive modifiche alla configurazione iniziale, potrebbero verificarsi degli spostamenti degli indirizzi delle elettrovalvole. Lo spostamento avviene nei seguenti casi:

- Inserimento di basi per valvole tra quelle già esistenti
- Sostituzione di una base per valvole con una di altro tipo
- Eliminazione di una o più basi per valvole intermedie
- Aggiunta o eliminazione di isole con connessione elettrica Addizionale tra isole preesistenti.
- L'aggiunta o eliminazione di isole addizionali in coda al sistema non comporta lo spostamento degli indirizzi. I nuovi indirizzi sono successivi a quelli preesistenti.

### 2.2 OCCUPAZIONE DEGLI INDIRIZZI

Il sistema EB 80 IO-Link 64 output occupa fino a 16 byte di ingresso e 16 byte di uscita:

- fino a 8 byte di uscita per basi per valvole, massimo 64 elettropiloti;
- 1 byte di ingresso per la diagnostica;

• 1 byte di ingresso per la funzione pressostato di tutti i Regolatori di Pressione installati (bit 0 Regolatore 1... bit 5 Regolatore 6);

- 2 byte di ingresso per ogni Regolatore di Pressione installato , per la lettura della pressione regolata, massimo 6 unità;
- 2 byte di uscita per ogni Regolatore di Pressione installato, per il comando della pressione regolata, massimo 6 unità.

I byte di uscita per il comando della pressione, sono successivi a quelli del le valvole installate anche se successive al regolatore. I byte di ingresso per la lettura della pressione regolata, sono successivi a quello del byte di stato.

I valori di pressione sono espressi in mbar. Il set di pressione è impostabile da 0 a 10000 mbar.

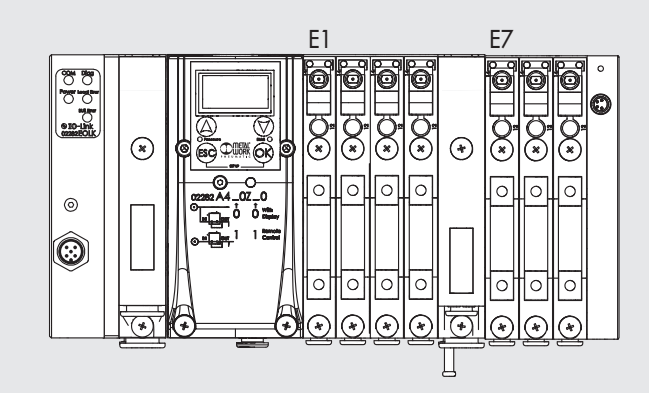

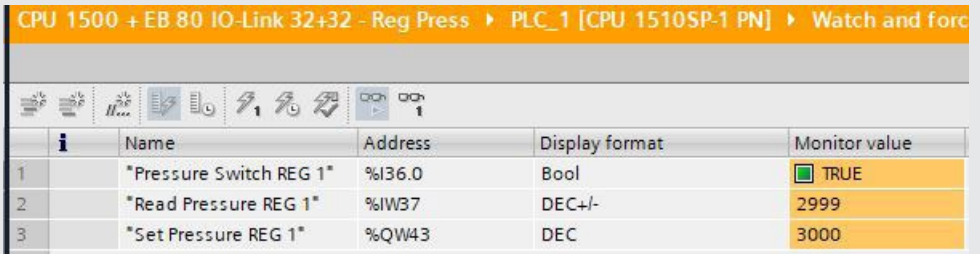

### 2.2.1 Assegnazione dei bit di dati alle uscite delle basi per elettrovalvole

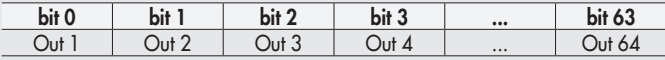

### 2.2.2 Indirizzi di uscita degli elettropiloti, esempi:

Base per valvole a 3 o 4 comandi – è possibile montare solo valvole a un elettropilota

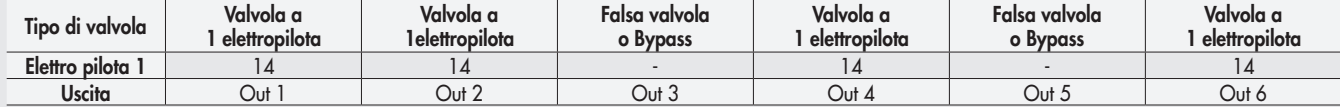

Base per valvole a 6 o 8 comandi – è possibile montare valvole a uno o due elettropiloti

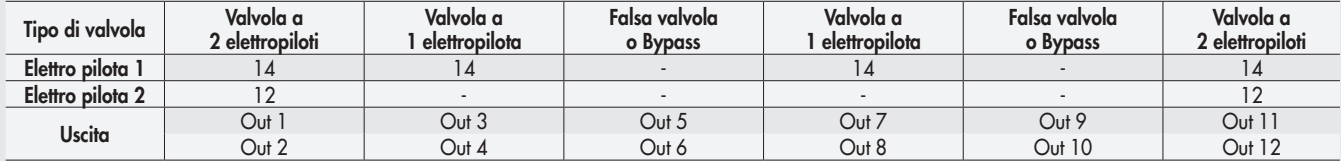

 $\overline{a}$ 

Ogni base occupa tutte le posizioni.

Il comando di uscite non connesse, genera un allarme di elettropilota interrotto.

### 2.3 REGOLATORE PROPORZIONALE DI PRESSIONE

### 2.3.1 Assegnazione dei byte di dati di ingresso

I byte di ingresso per la lettura della pressione sono successivi al byte di stato. I byte di uscita per il comando della pressione sono successivi ai byte di comando delle valvole. Esempio con 2 basi a 8 comandi per valvole (2 byte di out) e 1 byte di stato.

### BYTE 2 FUNZIONI PRESSOSTATO DIGITALE

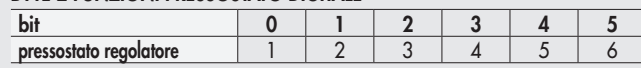

### LETTURA PRESSIONE

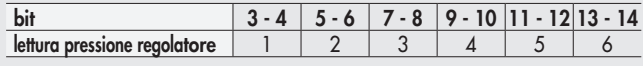

### SET PRESSIONE

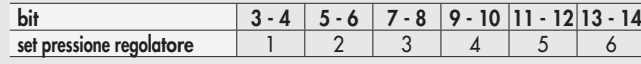

## 2.4 CONNESSIONI AL SISTEMA EB 80 IO-Link

Collegare il dispositivo a terra.

Collegare il connettore di ingresso BUS IN al Master IO-Link.

Collegare il connettore di alimentazione. L'alimentazione del bus è separata dall'alimentazione delle valvole.

È possibile disattivare l'alimentazione delle valvole mantenendo attiva la comunicazione con il Master IO-Link.

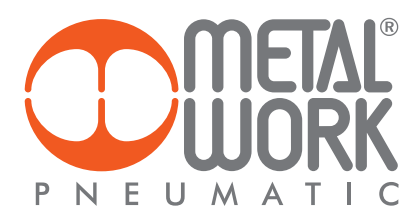

# 2.5 INSTALLAZIONE DEL SISTEMA EB 80 IN UNA RETE IO-Link

### 2.5.1 Esempio di Configurazione con TIA Portal

EB 80 IO-Link, consente di controllare fino a 64 elettro piloti, fino a 6 Regolatori proporzionali di Pressione e un byte di diagnostica utilizzando al massimo 16 byte di uscita e 16 byte di ingresso. Il sistema funziona correttamente se viene impostato un numero di byte uguale o superiore.

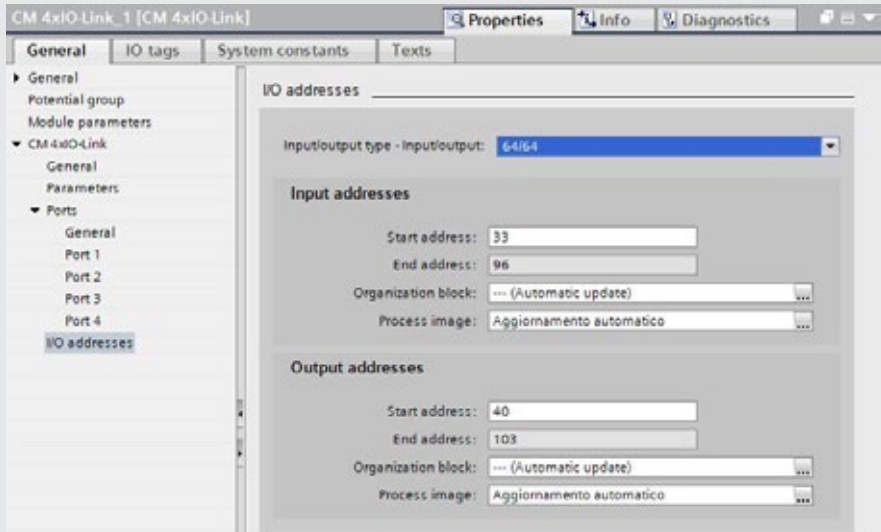

### Configurazione S7 PCT

Importare il file EB 80 IODD nel catalogo. Selezionare il dispositivo 02282E0IO64 dalla cartella IO Link V1.1/Metal Work SpA/E0IO e installarlo nella porta designata.

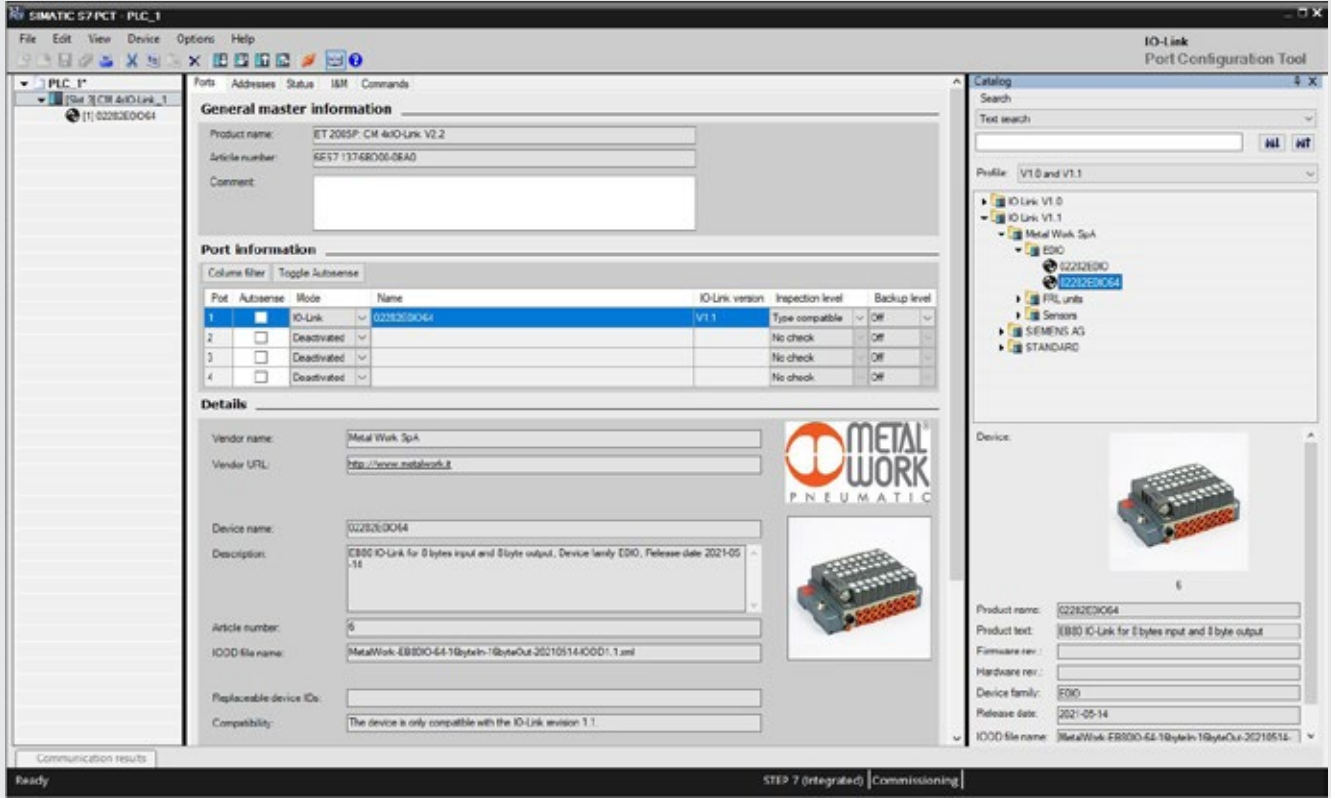

### Configurazione dei Parametri dell'unità

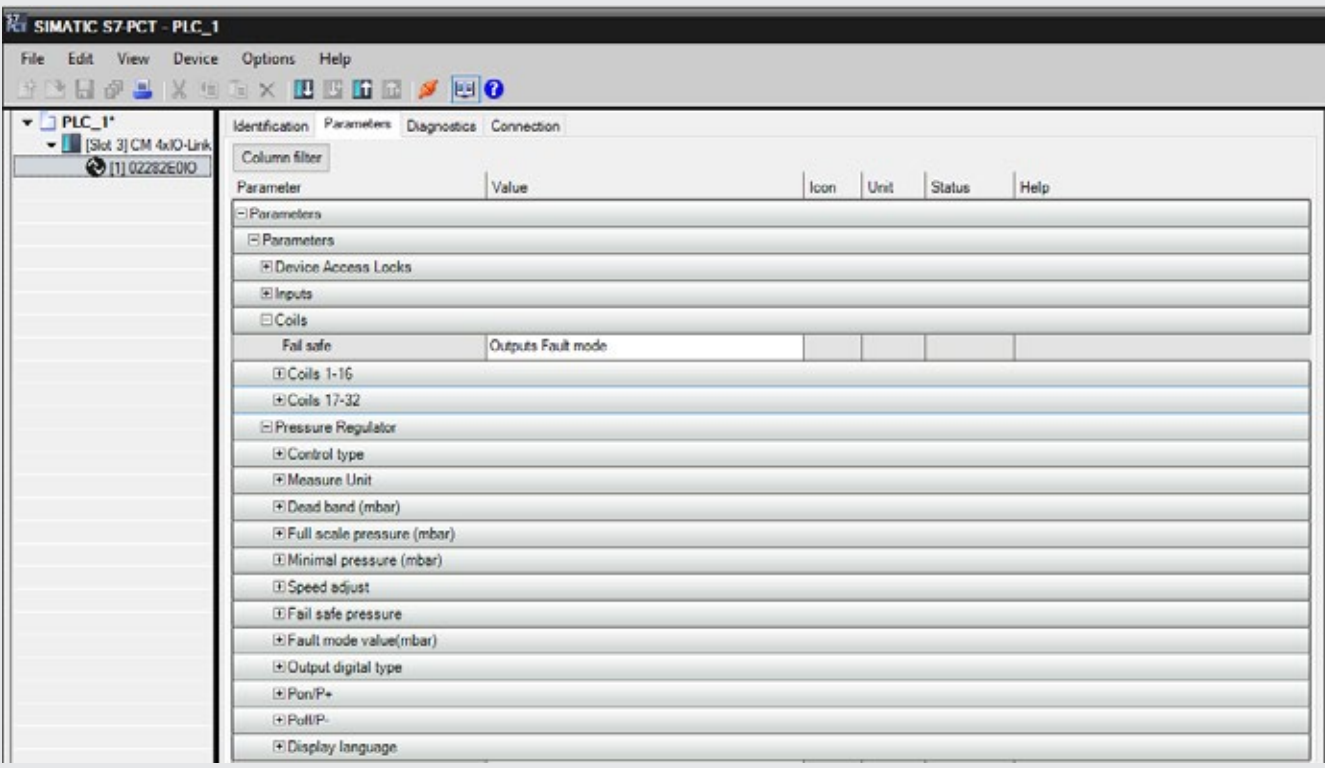

### Stato uscite in sicurezza – Fail Safe Output

Questa funzione consente di definire lo stato degli elettro piloti e dei Regolatori proporzionali di pressione nel caso di comunicazione interrotta con il Master. Sono possibili tre diverse modalità:

Output Reset (default), tutti gli elettro piloti vengono disattivati.

Hold Last State, tutti gli elettro piloti mantengono lo stato in cui si trovavano prima dell'interruzione della comunicazione con il Master.

I Regolatori proporzionali di pressione mantengono la pressione alla quale trovavano prima dell'interruzione della comunicazione con il Master. Output Fault mode, è possibile selezionare il comportamento di ogni singolo pilota tra tre modalità:

Output Reset (default), l'elettro pilota viene disattivato.

Hold Last State, l'elettro pilota mantiene lo stato in cui si trovava prima dell'interruzione della comunicazione con il Master.

Output Set, al momento dell'interruzione della comunicazione con il Master l'elettro pilota viene Attivato. I Regolatori proporzionali di Pressione impostati in Output Fault mode regolano la pressione al valore impostato nel campo "Pressione di Fail Safe in condizione di Output fault mode"

Al ripristino della comunicazione, la gestione dello stato viene ripreso dal Master. Per evitare movimenti incontrollati, il Master deve provvedere ad una adeguata gestione dell'evento.

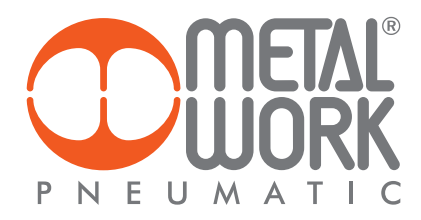

### 3. CARATTERISTICHE DEL REGOLATORE PROPORZIONALE DI PRESSIONE

- Pressione regolata 0.05-10 bar con possibilità di regolare il fondo scala e la minima pressione.
- Banda morta regolabile 10-300 mbar.
- Pressione di alimentazione FS+ almeno 1 bar, 10 bar max (nel caso sia necessaria una pressione regolata di 10 bar, è ammessa una pressione di alimentazione di 10.5 bar).

### 3.1 COLLEGAMENTO PNEUMATICO

Il collegamento pneumatico avviene tramite il modulo di "Alimentazione pneumatica-P". Si raccomanda di alimentare il regolatore con una pressione non superiore a 10 bar (10.5 bar nel caso sia necessaria una pressione regolata di 10 bar) e che l'aria compressa sia filtrata a 10 µm ed essicata, per evitare che impurità o eccessiva condensa possano causare malfunzionamenti. La pressione di alimentazione deve sempre essere superiore alla pressione regolata.

Alimentare il regolatore con una pressione superiore di almeno 1 bar alla pressione di Fondo Scala impostata. Sono disponibili 2 versioni:

Uscita Locale, le bocche della base sono passanti, la pressione regolata disponibile sulla bocca di uscita della base del Regolatore di pressione. Le basi successive mantengono la pressione di alimentazione.

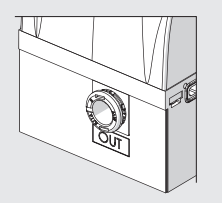

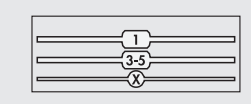

Regolazione in serie, la pressione delle basi successive regolata dal Regolatore di pressione, la stessa pressione é anche disponibile sulla bocca di uscita.

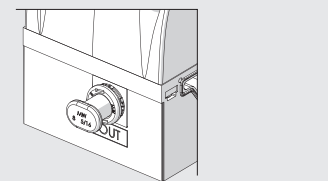

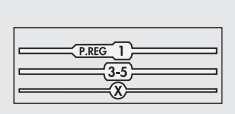

Applicando un silenziatore sulla bocca di scarico è possibile che le portate ed i tempi di risposta cambino. Verificare periodicamente l'intasamento del silenziatore ed eventualmente sostituirlo.

### 3.2 PRINCIPIO DI FUNZIONAMENTO

Il circuito di controllo attraverso un algoritmo software, confronta il segnale di ingresso con la pressione in uscita rilevata dal sensore di pressione. Quando avvengono delle variazioni, interviene attivando le elettrovalvole di carico e scarico ristabilendo l'equilibrio. In questo modo si ottiene una pressione di uscita proporzionale al segnale di ingresso.

N.B.: togliendo l'alimentazione elettrica la pressione di valle non viene scaricata.

### 3.2.1 Schema funzionale

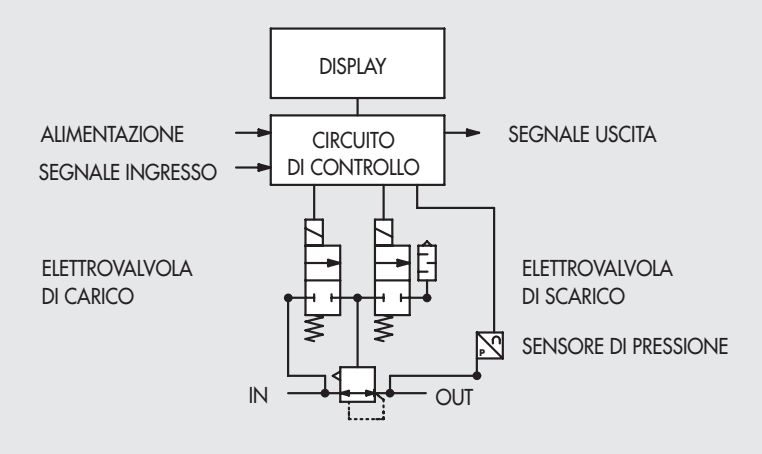

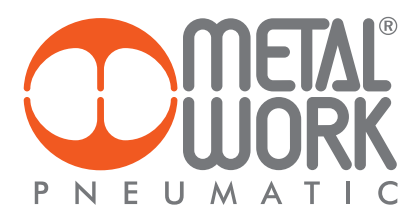

# 4. IMPOSTAZIONI

NB: le modifiche dei parametri possono essere eseguite sia tramite il Master IO-Link che da tastiera. Le impostazioni da tastiera sono temporanee, alla riaccensione del sistema, vengono ripristinate le impostazioni del Master.

### Impostazioni da tastiera

Per accedere al menù impostazioni nella versione con display, premere contemporaneamente i tasti OK ed ESC. Selezionare il parametro utilizzando i tasti freccia. Premere il tasto ESC per tornare alla pagina precedente.

Durante la fase d'impostazione la regolazione della pressione NON è attiva.

### 4.1 DISPLAY

### 4.1.1 LINGUA

Italiano Inglese **Tedesco** Spagnolo **Francese** 

### 4.1.2 UNITÀ DI MISURA

bar psi MPa

N.B.: Le impostazioni di pressione, set pressione, banda morta, fondo scala e minima pressione, se impostate dal Master IO-Link sono sempre definite in mbar.

### 4.1.3 CONTRASTO - La funzione è disponibile solo da tastiera

- Regolazione manuale del contrasto del display.
- Selezionare CONTRASTO utilizzando i tasti freccia, premere OK.
- Selezionare il valore utilizzando i tasti freccia, premere OK.
- La compensazione in funzione della temperatura è automatica.

### 4.1.4 ORIENTAMENTO

Consente di ruotare il display di 180°

• Selezionare ORIENTAM.

• Premere OK per ruotare il diplsay

### 4.2 SET UP

### 4.2.1 INGRESSO

BUS

Tastiera

• Per il tipo di ingresso Tastiera, impostare la pressione utilizzando i tasti freccia. Premendo i tasti sul display viene visualizzata la pressione impostata, rilasciando i tasti si torna alla lettura della pressione regolata.

### 4.2.2 BANDA MORTA

 Indica la banda di pressione in prossimità della pressione impostata entro la quale la regolazione è inattiva. La banda morta è + e - il valore impostato.

 Si consiglia di impostare valori piccoli, 10, 15 mbar, solo se è necessaria un'elevata precisione di regolazione. Un'elevata precisione di regolazione comporta un maggior lavoro delle elettrovalvole.

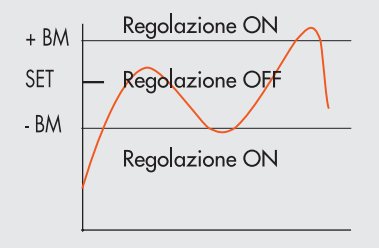

### 4.2.3 FONDO SCALA

 Indica la Pressione massima regolata. Il valore è espresso in mbar, il valore massimo impostabile è 10000 mbar. Per una regolazione ottimale, la pressione di alimentazione deve essere uguale a FS (Fondo Scala) + 1 bar.

### 4.2.4 MINIMA PRESSIONE

Indica la pressione minima regolata con set 0. Il valore impostabile deve essere minore del Fondo Scala impostato.

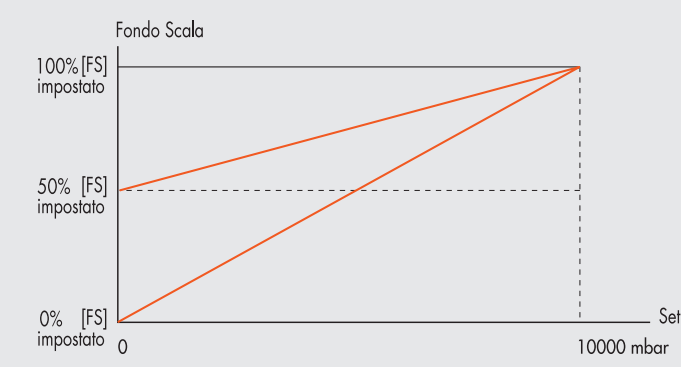

### Il valore minimo impostabile con Set da Tastiera è il valore di Minima Pressione.

### 4.2.5 VELOCITÀ REGOLAZIONE

Consente di modificare la velocità di risposta del regolatore, impostabile da 1 a 10.

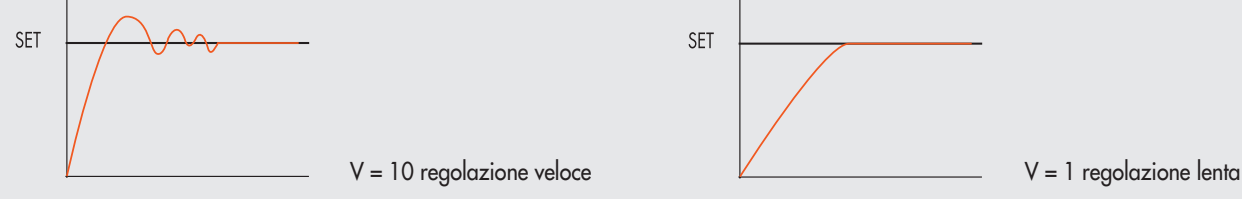

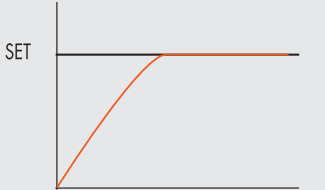

### 4.2.6 SET PUNTO ZERO (COMPENSAZIONE DELLA TEMPERATURA) - La funzione è disponibile solo da tastiera

La calibrazione dello strumento viene effettuata alla temperatura ambiente di 20°C. Il valore della pressione misurata dal trasduttore interno, può variare in funzione della temperatura ambiente, può essere necessario azzerare la lettura. Il valore letto può essere azzerato attraverso la funzione di reset.

La funzione è attiva solo se la pressione visualizzata è inferiore a 150 mbar.

Dal momento in cui viene effettuato lo Zero reset, si attiva la compensazione della temperatura e la variazione di pressione ad essa dovuta viene automaticamente compensata.

 ATTENZIONE: Il reset ha effetto sulla calibrazione dello strumento, prima di effettuarlo assicurarsi che la pressione di alimentazione sia stata rimossa e che il circuito in uscita sia scollegato.

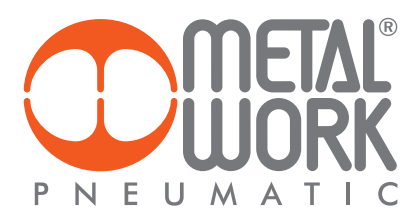

# 4.3 DEBUG - La funzione è disponibile solo da tastiera

Utility per verificare il corretto funzionamento delle due elettrovalvole

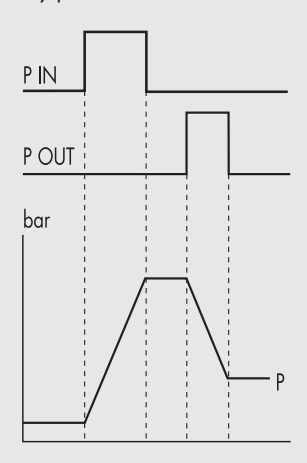

- Selezionare DEBUG, premere OK.
- Selezionare PIN, premere OK l'elettrovalvola di carico si attiva, la pressione aumenta.
- Premere OK, l'elettrovalvola di carico si disattiva, la pressione si stabilizza.<br>• Selezionare POUT premere OK, l'elettrovalvola di scarico si attiva la
	- Selezionare POUT, premere OK , l'elettrovalvola di scarico si attiva, la pressione diminuisce.
- Premere OK, l'elettrovalvola di scarico si disattiva, la pressione si stabilizza.

### 4.4 PASSWORD - La funzione è disponibile solo da tastiera

È un codice a tre cifre che consente di proteggere la configurazione impostata.

- Selezionare SET PASSWORD con i tasti freccia e premere OK. Nella pagina di impostazione, utilizzare i tasti freccia per impostare il valore e il tasto OK per confermare. Alla fine dell'impostazione compare il messaggio di conferma "PASSWORD SALVATA".
- Selezionare PASSWORD, premere OK per attivare/ disattivare la funzione. Impostata su password ON blocca l'accesso al menù di configurazione.

Alla pressione dei tasti OK+ESC per accedere al menù di configurazione, viene richiesta la password. Inserire la password salvata utilizzando i tasti freccia per cambiare il valore ed il tasto OK per cambiare il campo. Se impostata su password OFF, non è attiva.

Nel caso di smarrimento della password contattare la fabbrica, per ottenere un codice di sblocco.

### 4.5 OUTPUT DIGITALE

È disponibile un bit 0 per la funzione pressostato digitale con le relative soglie di attivazione / disattivazione, P ON (P+) e P OFF (P-) espresse in mbar.

### 4.5.1 CONFIGURAZIONE PRESSOSTATO (P)

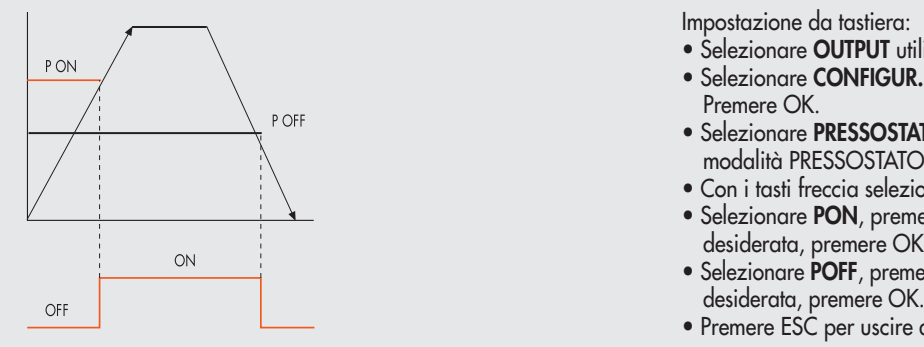

Impostazione da tastiera:

- e on the selezionare **OUTPUT** utilizzando i tasti freccia, premere OK.
	- Selezionare CONFIGUR. per selezionare il modo di funzionamento. Premere OK.
		- Selezionare PRESSOSTATO, premere OK. E' stata selezionata la modalità PRESSOSTATO, indicata con CONFIGUR. P.
		- Con i tasti freccia selezionare PRESSOSTATO, premere OK.
	- Selezionare PON, premere OK. Impostare la pressione di attivazione desiderata, premere OK.
		- Selezionare POFF, premere OK. Impostare la pressione di disattivazione
		- Premere ESC per uscire dal menù.

### 4.5.2 RIFERIMENTO SET (S)

L'utilizzo di questa funzione consente una impostazione "variabile"del pressostato. L'attivazione dell'Out avviene al raggiungimento della pressione impostata, con una tolleranza definita da P+ e P-.

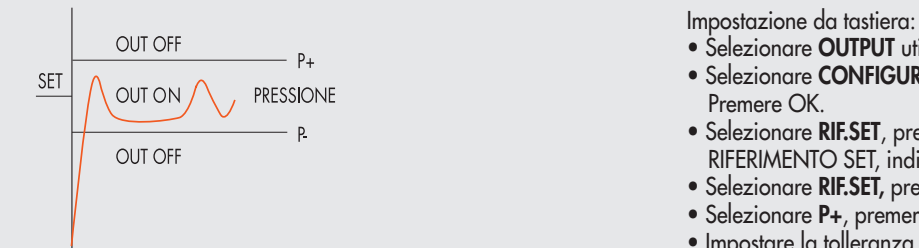

- Selezionare OUTPUT utilizzando i tasti freccia, premere OK
- $\overline{\text{SEI}}$   $\bigwedge$  OUT ON  $\bigwedge$  PRESSIONE **CONFIGUR.** per selezionare il modo di funzionamento. Premere OK.
	- Selezionare RIF.SET, premere OK. E' stata selezionata la modalità<br>
	Selezionare RIF.SET, premere OK. E' stata selezionata la modalità<br>
	RIFERIMENTO SFT. indicata con CONFIGUR. S. RIFERIMENTO SET, indicata con CONFIGUR. S.
		- Selezionare RIF.SET, premere OK.
		- Selezionare P+, premere OK.
- Impostare la tolleranza di pressione superiore, premere OK. Selezionare P-, premere OK.
- Impostare la tolleranza di pressione inferiore, premere OK
	- Premere ESC per uscire dal menù

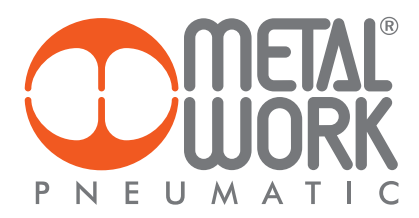

# 5. ACCESSO AL MENÙ DA TASTIERA

- Per accedere alla visualizzazione dei parametri impostati premere il tasto OK.
- Per accedere al menù di impostazione dei parametri premere contemporaneamente i tasti OK ed ESC.
- Per scorrere il menù e modificare i parametri utilizzare i tasti freccia su freccia giù.

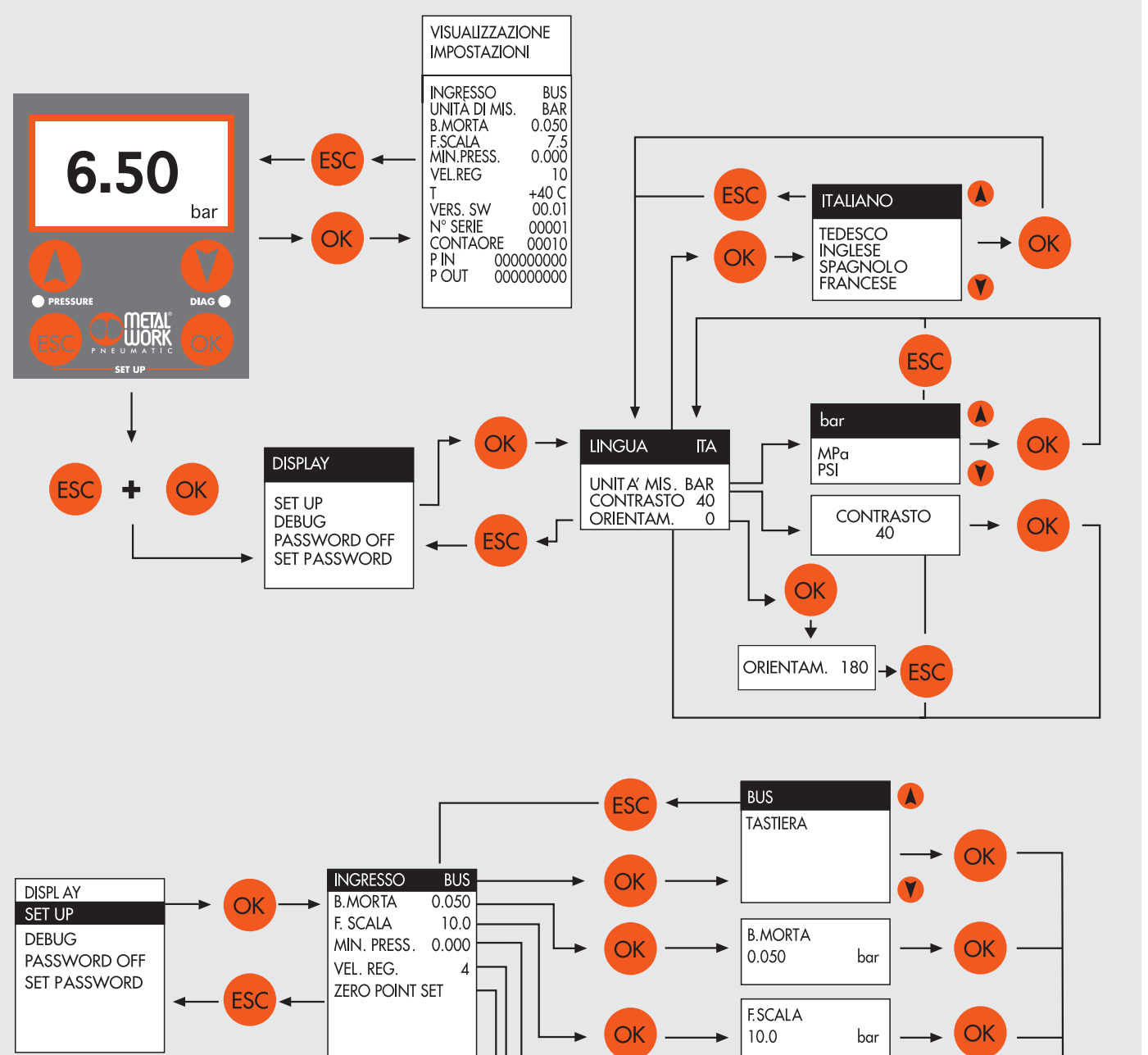

 $\overline{O}$ 

 $\overline{O}$ 

OK

MIN. PRESS. 0.000

 $\mathsf{IOLK}$ 

0.050

10.0

 $\pmb{4}$ 

**INGRESSO** 

**B.MORTA** 

F. SCALA

VEL. REG.

OK

OK

OK

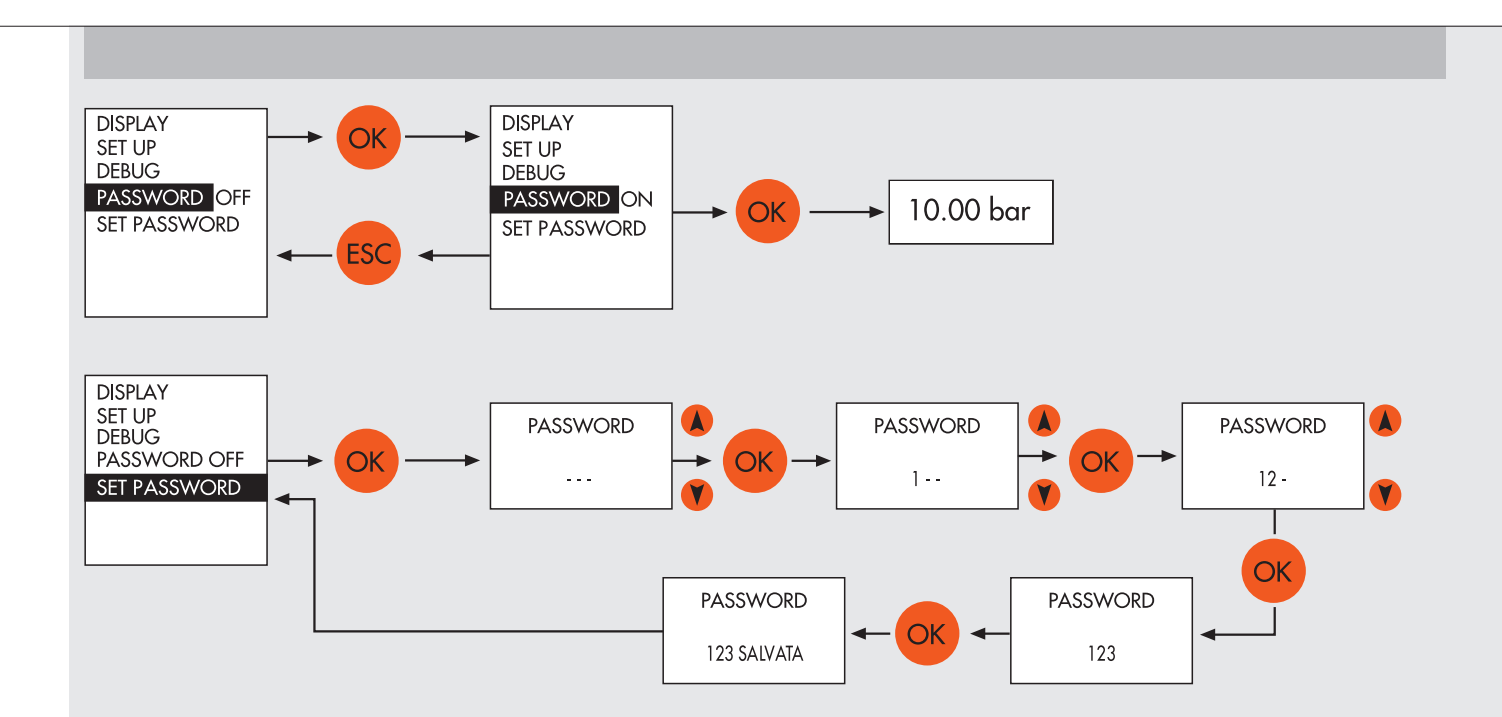

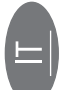

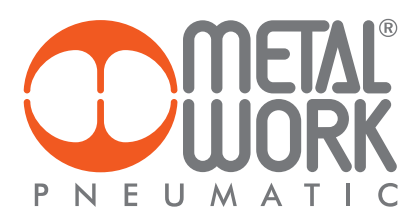

### Configurazione dei Parametri dell'unità

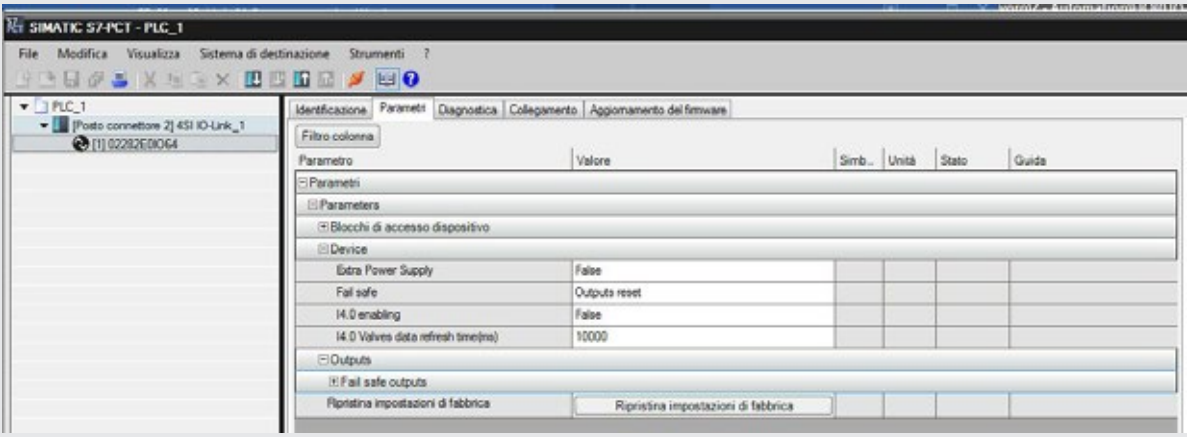

### Alimentazione ausiliaria - Extra Power Supply

Impostando il valore a TRUE e utilizzando una connessione di tipo Port Class B, è possibile separare l'alimentazione del bus dall'alimentazione delle valvole.

Collegare l'alimentazione ausiliaria come illustrato nella tabella "Collegamenti Elettrici".

È possibile disattivare l'alimentazione delle valvole mantenendo attiva la comunicazione con il Master IO-link.

La mancanza di alimentazione ausiliaria viene segnalata con il lampeggio contemporaneo di tutti i led delle valvole e segnalato al Master con il relativo codice di errore, tramite il byte di stato.

### Stato uscite in sicurezza – Fail Safe Output

Questa funzione consente di definire lo stato degli elettro piloti e dei regolatori proporzionali di pressione nel caso di comunicazione interrotta con il Master.

Sono possibili tre diverse modalità:

Output Reset (default), tutti gli elettro piloti vengono disattivati.

Hold Last State, tutti gli elettro piloti mantengono lo stato in cui si trovavano prima dell'interruzione della comunicazione con il Master.

I regolatori proporzionali di pressione mantengono la pressione alla quale trovavano prima dell'interruzione della comunicazione con il Master. Output Fault mode, è possibile selezionare il comportamento di ogni singolo pilota tra tre modalità:

Output Reset (default), l'elettro pilota viene disattivato.

Hold Last State, l'elettro pilota mantiene lo stato in cui si trovava prima dell'interruzione della comunicazione con il Master.

Output Set, al momento dell'interruzione della comunicazione con il Master l'elettro pilota viene Attivato.

I Regolatori di Pressione impostati in Output Fault mode regolano la pressione al valore impostato nel campo "Pressione di Fail Safe in condizione di Output fault mode".

Al ripristino della comunicazione, la gestione dello stato degli elettro piloti viene ripreso dal Master. Per evitare movimenti incontrollati, il Master deve provvedere ad una adeguata gestione dell'evento.

### 5.1 Installazione senza l'utilizzo del file di configurazione IODD "MetalWork-EB80IO-64"

Alcuni Master non utilizzano il file IODD per la configurazione dei parametri di funzionamento. In questo caso il dispositivo deve essere configurato manualmente.

### 5.1.1 Esempio di configurazione con un Gateway Profinet/ Master IO Link SICK:

Configurazione Device Profinet

Installare il Gateway nell'ambiente di sviluppo del Controller Profinet.

Configurare la porta IO Link prescelta, con 16 byte di Input e 16 byte di Output (I/O\_16/16 byte).

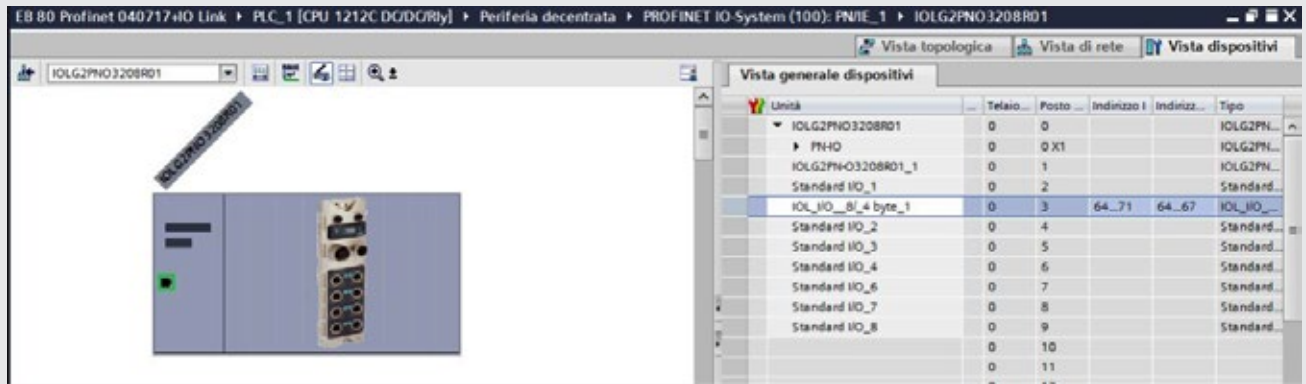

Dopo aver caricato il progetto nel Controller, collegare EB 80 alla rispettiva porta IO Link.

### Configurazione dei Parametri dell'unità

La configurazione dei parametri dell'unità può essere effettuata accedendo al Gateway utilizzando un browser, digitando nella barra dell'indirizzo il suo indirizzo IP, reperibile insieme a Login e Password, nella sua documentazione. Selezionando la porta dove è stato connessa EB 80, verranno visualizzati tutti i dati e i parametri memorizzati nel dispositivo.

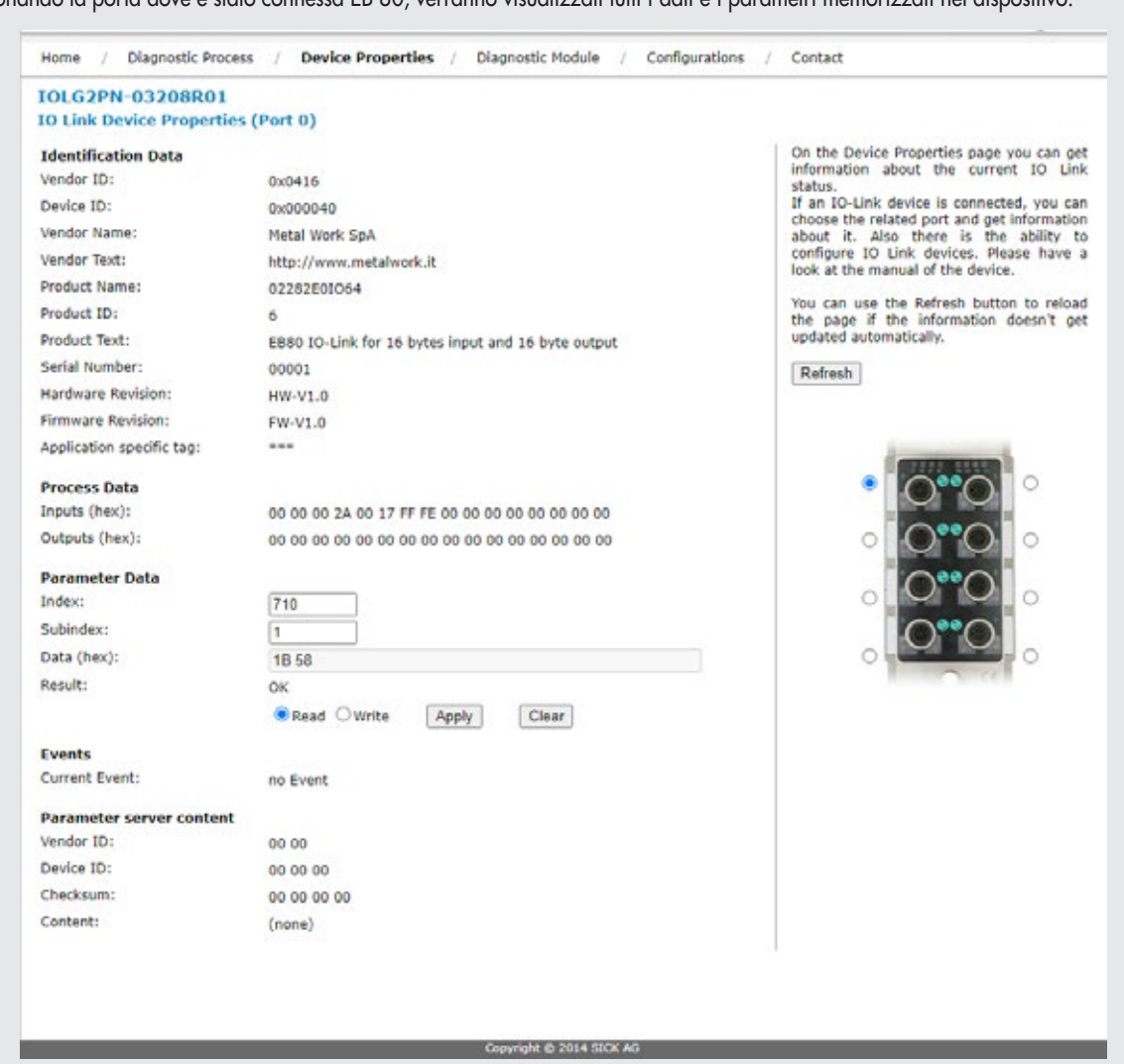

Nell'area Process Data viene visualizzato lo stato degli Input e degli Output.

Nell'area Parameter Data è possibile impostare i parametri di funzionamento. I parametri devono essere scritti utilizzando l'index specifico. I parametri configurabili sono:

- Alimentazione ausiliaria – Extra Power Supply;

- Stato uscite in sicurezza – Fail Safe Output;

- Parametri di funzionamento dei Regolatori proporzionali di Pressione

Per la descrizione vedi paragrafo 5.1.2

### 5.1.2 Elenco Parametri

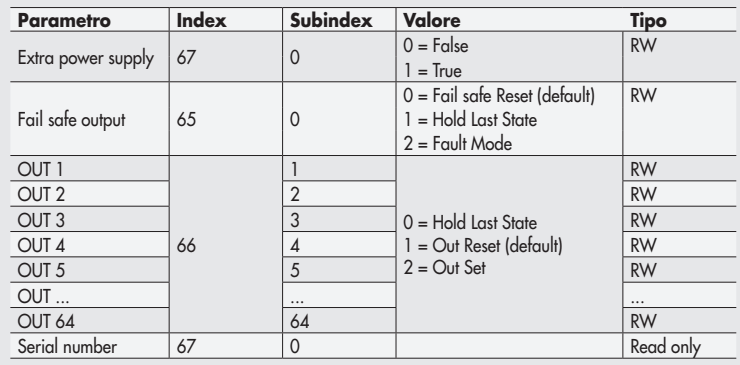

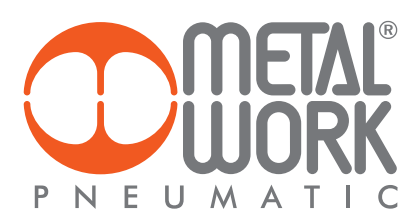

# 5.1.3 Elenco Parametri Regolatore proporzionale di pressione

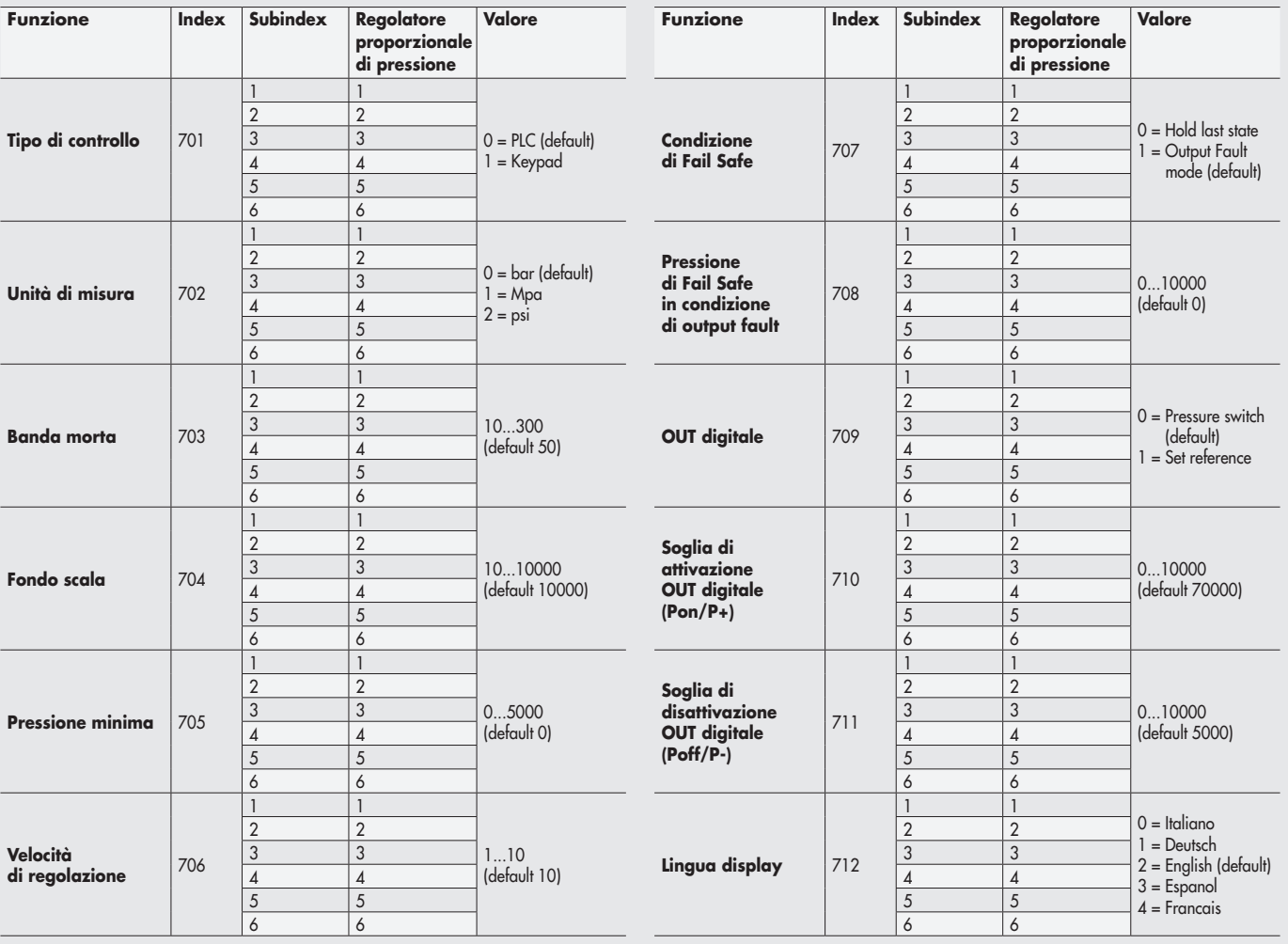

### 6. ACCESSORI

### 6.1 INTERMEDIO - M CON ALIMENTAZIONE ELETTRICA SUPPLEMENTARE

Tra le basi delle valvole possono essere installati dei moduli intermedi con alimentazione elettrica supplementare.

Possono servire come alimentazione elettrica supplementare, quando il numero di elettropiloti azionato contemporaneamente è elevato, oppure per separare elettricamente alcune parti dell'isola da altre, per esempio quando si vuole interrompere l'alimentazione elettrica di alcune elettrovalvole all'apertura di una protezione della macchina, o alla pressione di un pulsante di emergenza. Solo le elettrovalvole a valle del modulo sono alimentate dallo stesso. Sono disponibili varie tipologie con funzioni pneumatiche differenti.

La corrente massima per il comando delle elettrovalvole, erogabile dall'intermedio con alimentazione elettrica supplementare è 8 A.

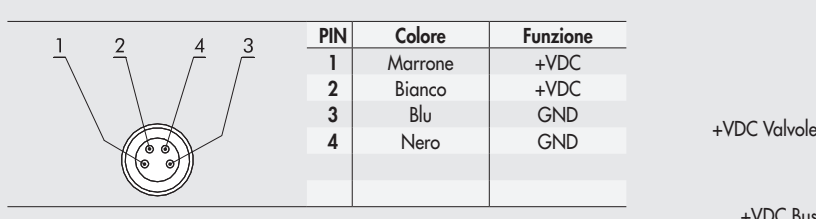

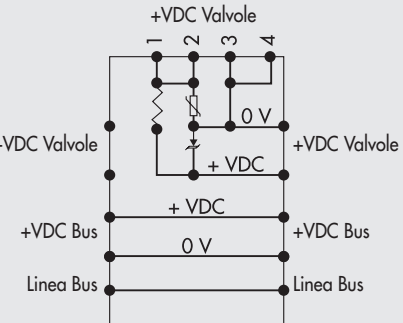

# **ATTENZIONE**

Non può essere utilizzata come funzione di sicurezza, in quanto garantisce solo che non venga effettuata nessuna attivazione elettrica. Attivazioni manuali o guasti possono causare movimenti involontari. Per maggior sicurezza, scaricare l'impianto pneumatico prima di eseguire interventi pericolosi.

### 6.2 CAVO ADATTATORE PER ALIMENTAZIONE ELETTRICA AUSILIARIA – EXTRA POWER SUPPLY

Per il collegamento dell'alimentazione elettrica ausiliaria, può essere utilizzato il cavo adattatore M12 maschio – femmina a T con connessione M8 per l'alimentazione ausiliaria cod. 0240009070.

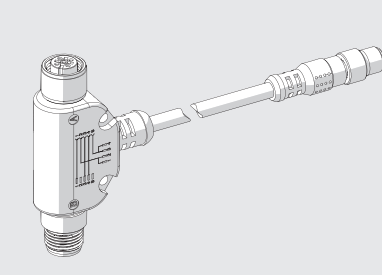

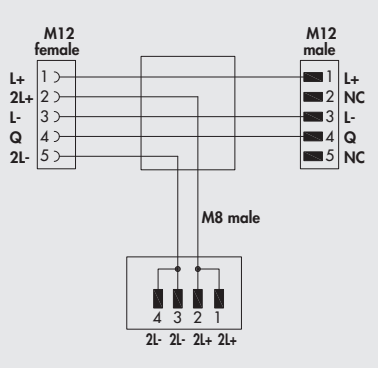

Può servire come alimentazione elettrica supplementare, quando il Master non ha sufficiente potenza, oppure per separare elettricamente l'alimentazione elettrica delle elettrovalvole all'apertura di una protezione della macchina, o alla pressione di un pulsante di emergenza.

### <u>ΔV</u> ATTENZIONE

Non può essere utilizzata come funzione di sicurezza, in quanto garantisce solo che non venga effettuata nessuna attivazione elettrica. Attivazioni manuali o guasti possono causare movimenti involontari. Per maggior sicurezza, scaricare l'impianto pneumatico prima di eseguire interventi pericolosi.

### 6.3 CONNESSIONE ELETTRICA ADDIZIONALE - E0AD

La connessione elettrica Addizionale - E permette di collegare ad un unico nodo IO-Link diversi sistemi EB 80. Per fare questo l'isola principale deve essere dotata di un terminale cieco tipo C3, dotato di un connettore M8. Per consentire il collegamento di più sistemi, tutte le isole addizionali devono essere dotate del terminale cieco C3, tranne l'ultima che deve montare il terminale cieco C2, dotato dell'apposita terminazione per la linea seriale EB 80 Net.

Opzionalmente, se è necessaria una predisposizione per futuri ampliamenti, è possibile montare un terminale cieco C3 anche sull'ultima isola, in questo caso è necessario inserire l'apposito connettore M8 di terminazione cod. 02282R5000.

Per il corretto funzionamento di tutto il sistema EB 80 Net, utilizzare esclusivamente i cavi M8-M8 precablati, schermati e twistati, presenti sul catalogo Metal Work.

La connessione elettrica Addizionale, consente di collegare basi per valvole esattamente come per l'isola con nodo IO-Link.

Terminale di chiusura con rimando

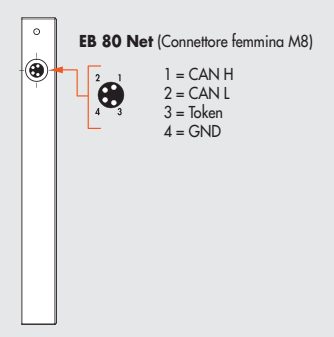

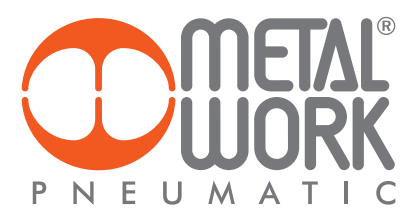

### 6.3.1 Elementi elettrici di connessione e segnalazione

- A Connessione alla rete EB 80 Net
- B Connessione per l'alimentazione della Connessione elettrica Addizionale e per l'alimentazione ausiliaria delle valvole
- C Led di segnalazione diagnostica EB 80
- D Connessione alle basi per valvole

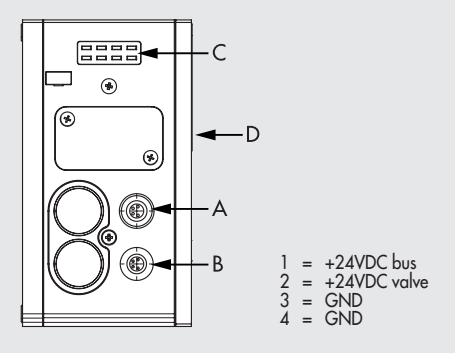

6.3.1.1 Collegamenti elettrici: piedinatura connettore M8 per l'alimentazione della Connessione elettrica Addizionale

- 1 = 24VDC Alimentazione Connessione elettrica Addizionale
- 2 = 24VDC Alimentazione ausiliaria valvole
- $3 = GND$  $4 =$  GND

Il dispositivo deve essere collegato con la terra utilizzando la connessione del terminale di chiusura, indicata con il simbolo PE

### 丛 ATTENZIONE

La mancanza di collegamento a terra può causare, in caso di scariche elettrostatiche, malfunzionamenti e danni irreversibili. Per garantire il grado di protezione IP65 è necessario che gli scarichi siano convogliati.

### 6.3.2 Indirizzamento della Connessione elettrica Addizionale - E0AD

L'indirizzamento di tutti i moduli è sequenziale.

• L'indirizzamento degli elettropiloti delle valvole, inizia dal primo elettropilota del nodo IO-Link e finisce con l'ultimo elettropilota dell'ultima isola Addizionale collegata.

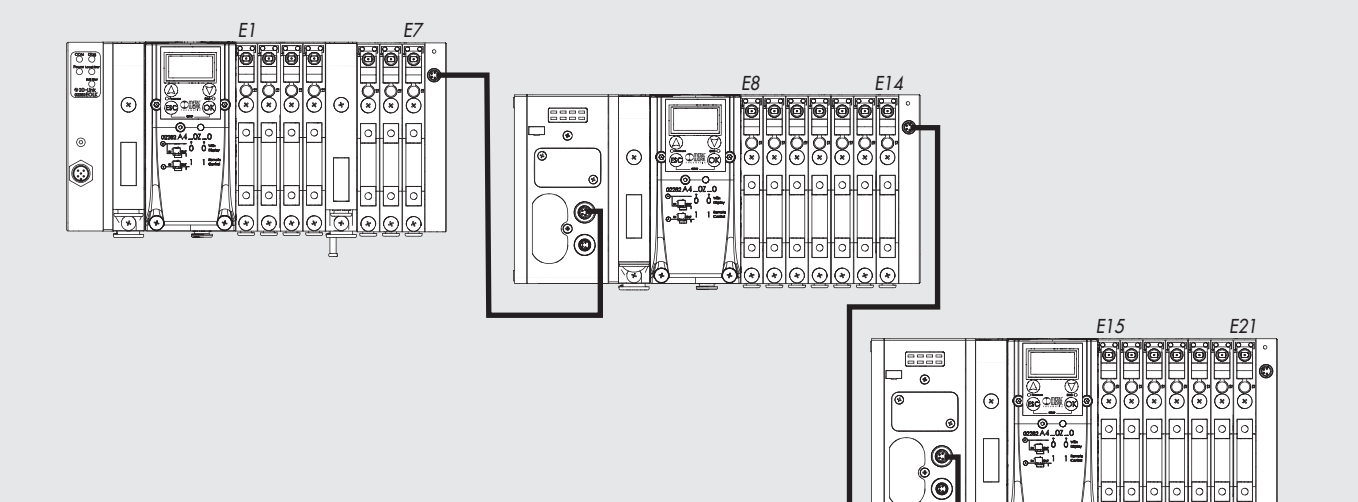

# 7. DIAGNOSTICA

j.

### 7.1 DIAGNOSTICA DEL NODO IO-Link

La diagnostica del nodo IO-Link è definita dallo stato dei Led COM e Diag.

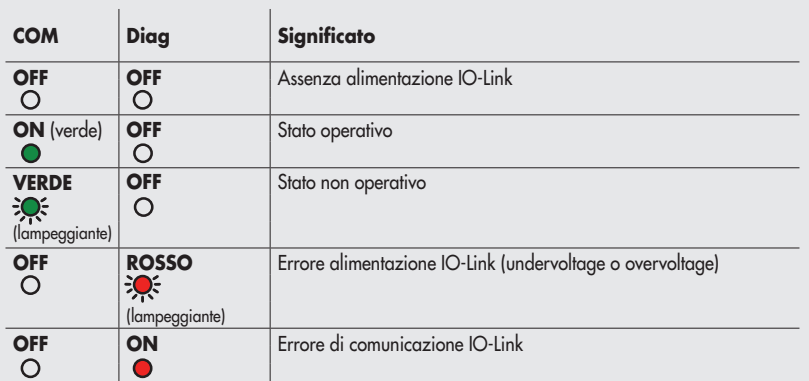

### 7.2 DIAGNOSTICA DEL SISTEMA EB 80 – CONNESSIONE ELETTRICA

La diagnostica del sistema del EB 80 - Connessione elettrica - è definita dallo stato dei Led Power, Bus Error e Local Error. Le funzioni di diagnostica del sistema EB 80, restituiscono al controllore, in ordine di priorità, lo stato del sistema tramite dei codici di errore in formato esadecimale o binario. Il byte di stato viene interpretato dal controllore come un byte di input. La corretta interpretazione dei codici è descritta nella tabella seguente:

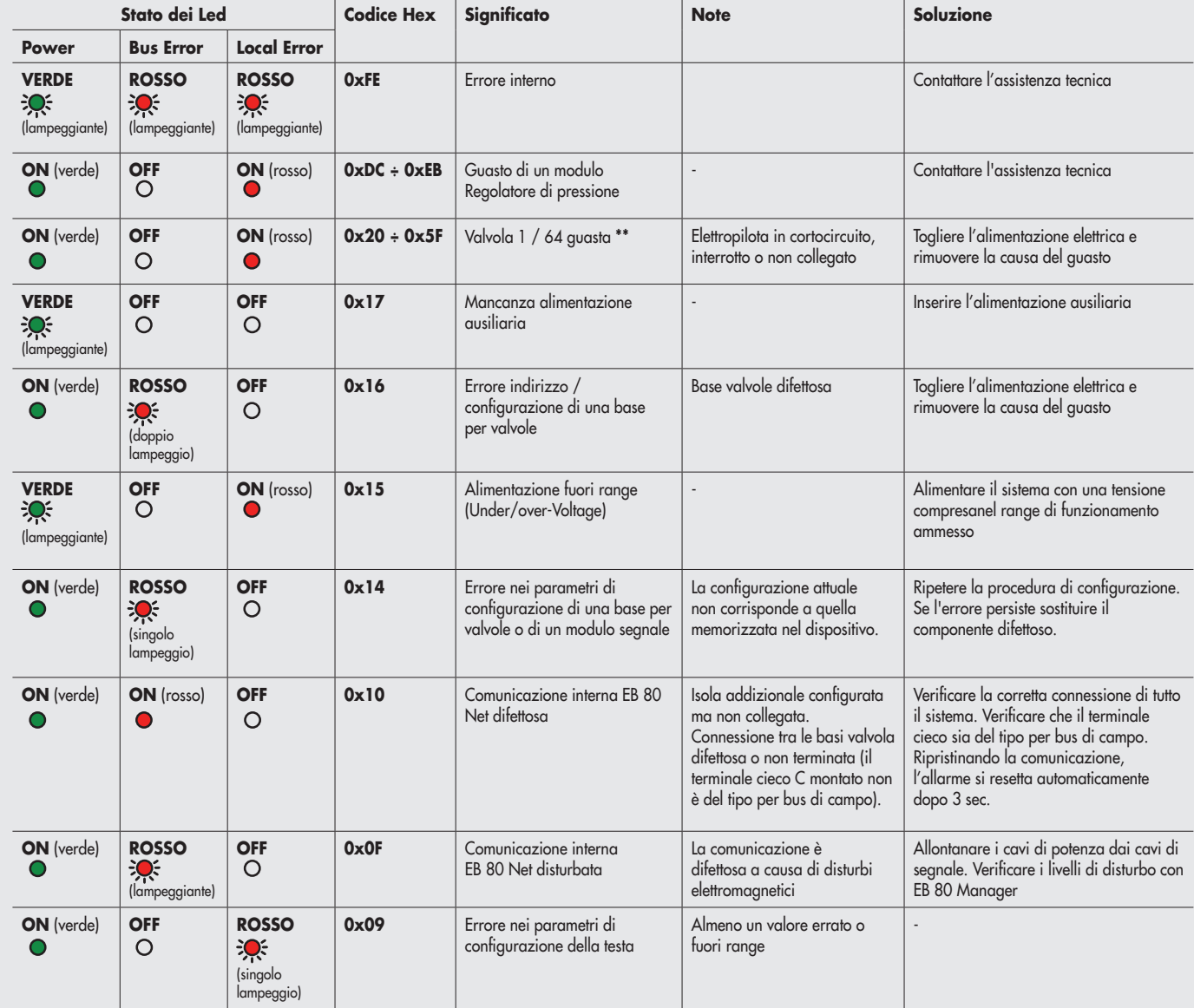

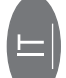

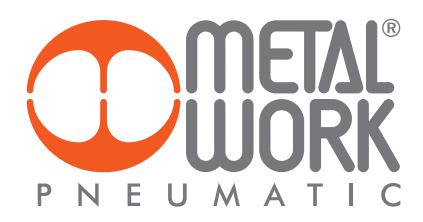

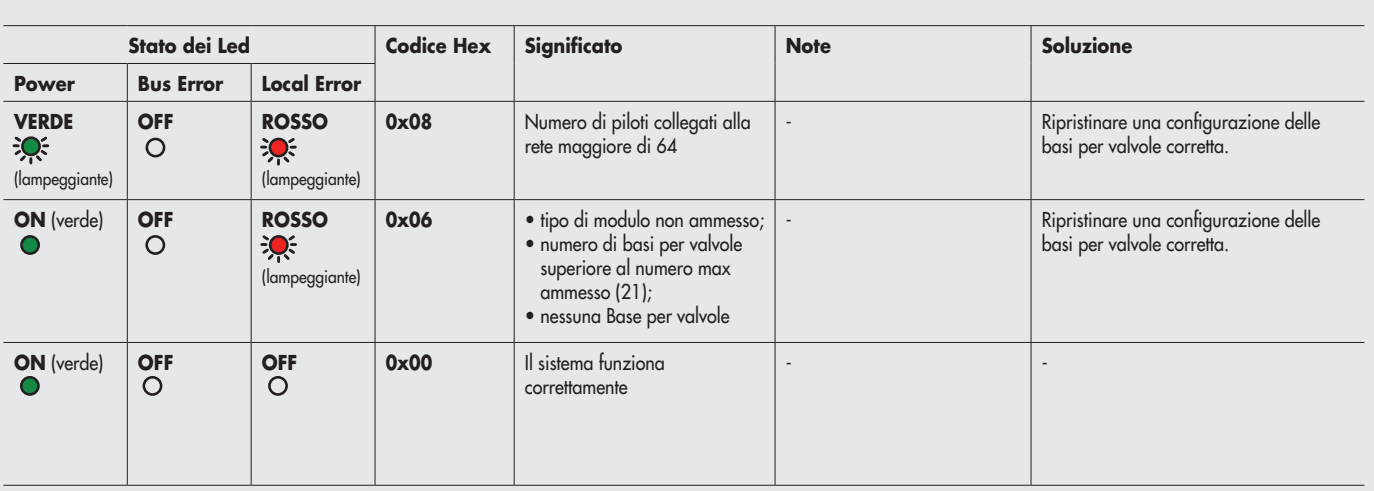

\*\* Per individuare la posizione della valvola guasta procedere come segue:

Codice errore HEX – 0x20 = n

Trasformare il codice n da esadecimale a decimale, il numero ottenuto corrisponde alla posizione guasta.

Anche le posizioni dove vi siano montate False valvole o bypass devono essere conteggiate. I codici sono numerati da 0 a 127. Il codice 0 corrisponde alla prima valvola dell'isola. Esempio: codice di errore  $0 \times 20$  n=  $0 \times 20 - 0 \times 20 = 0 \times 00$ 

valore decimale = 0 che corrisponde alla prima valvola (posizione) dell'isola.

Codice errore  $0x3F$   $n= 0x3F - 0x20 = 1F$ 

valore decimale = 31 che corrisponde alla valvola (posizione) 32.

### 7.3 DIAGNOSTICA DEL SISTEMA EB 80 – BASE VALVOLE

La diagnostica delle basi per valvole è definita dallo stato dei Led di interfaccia.

La generazione di un allarme attiva un messaggio software per la Connessione Elettrica con il codice relativo all'errore rilevato.

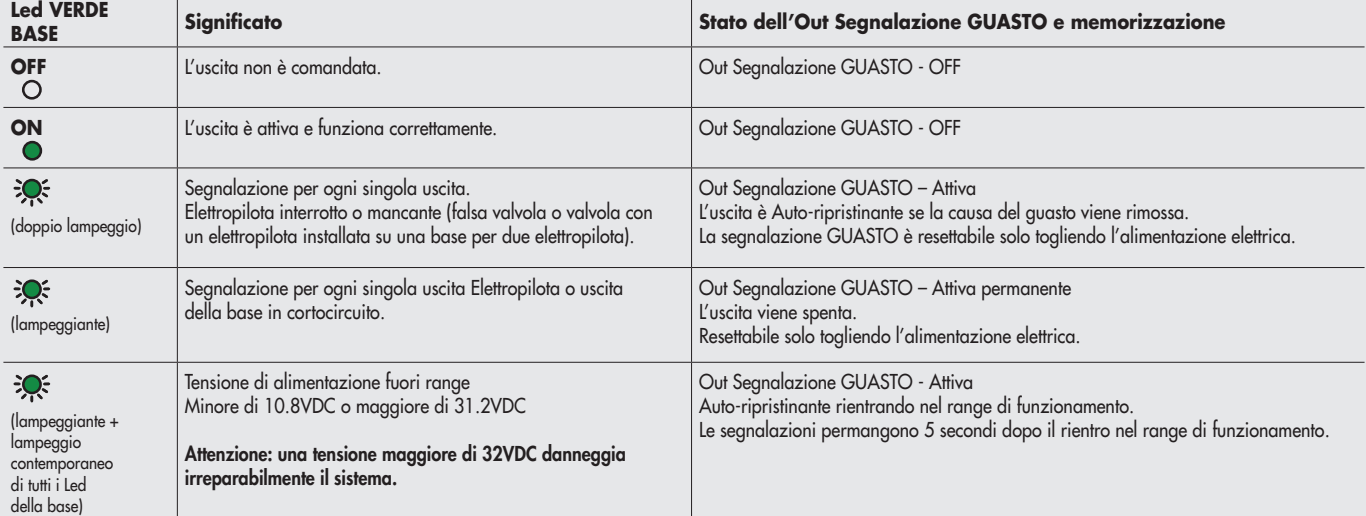

### 7.4 DIAGNOSTICA DEL SISTEMA EB 80 – CONNESSIONE ELETTRICA ADDIZIONALE

La diagnostica della connessione elettrica Addizionale è definita dallo stato dei Led di interfaccia. La generazione di un allarme attiva un messaggio software per la Connessione Elettrica con il codice relativo all'errore rilevato.

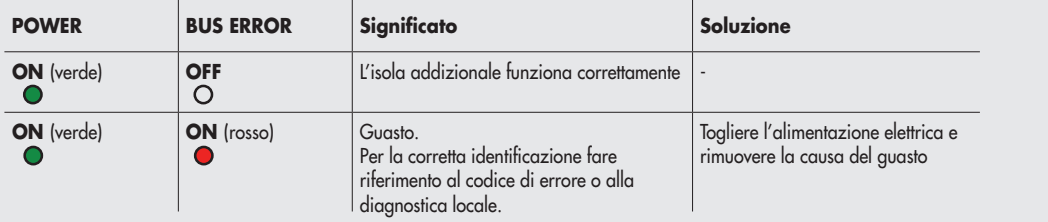

# 7.5.1 Led di interfaccia

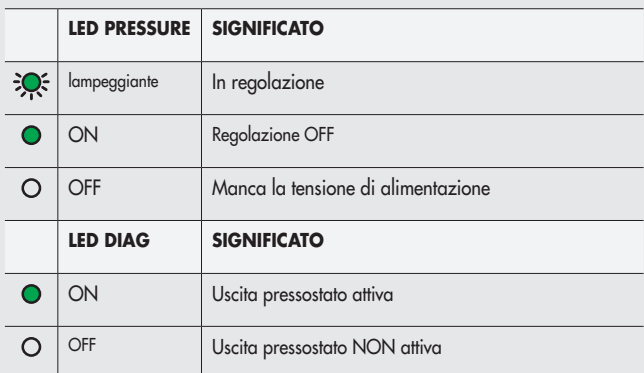

# 7.5.2 Guida alla ricerca dei guasti

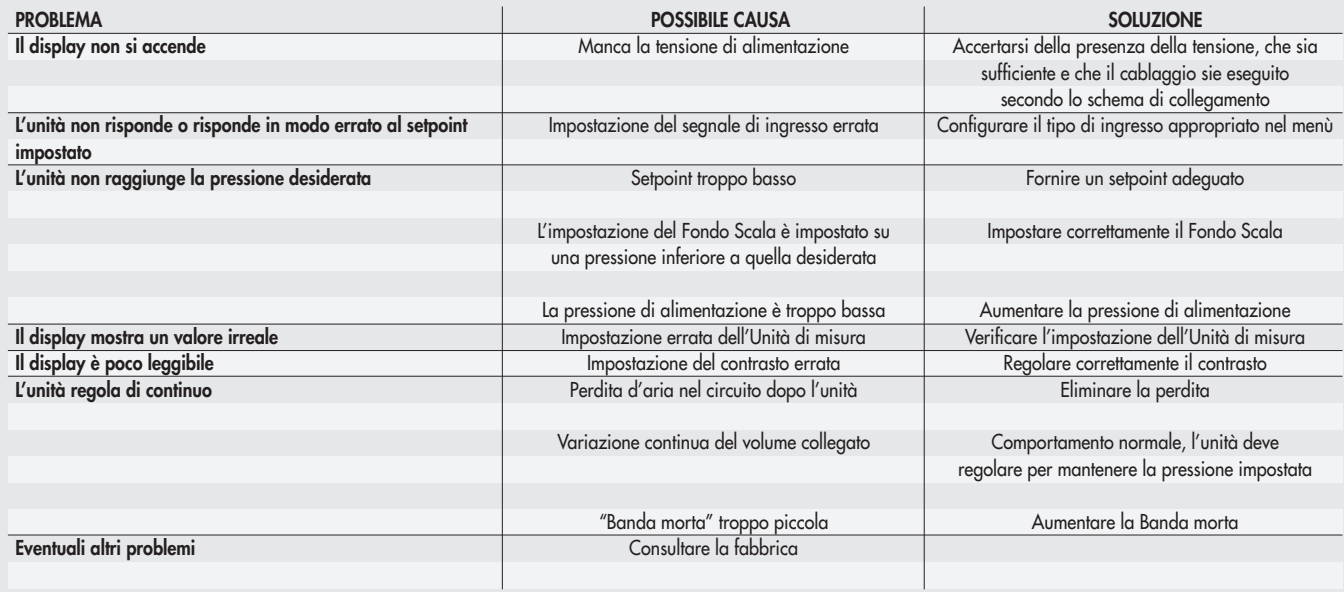

# 7.5.3 DESCRIZIONE ALLARMI

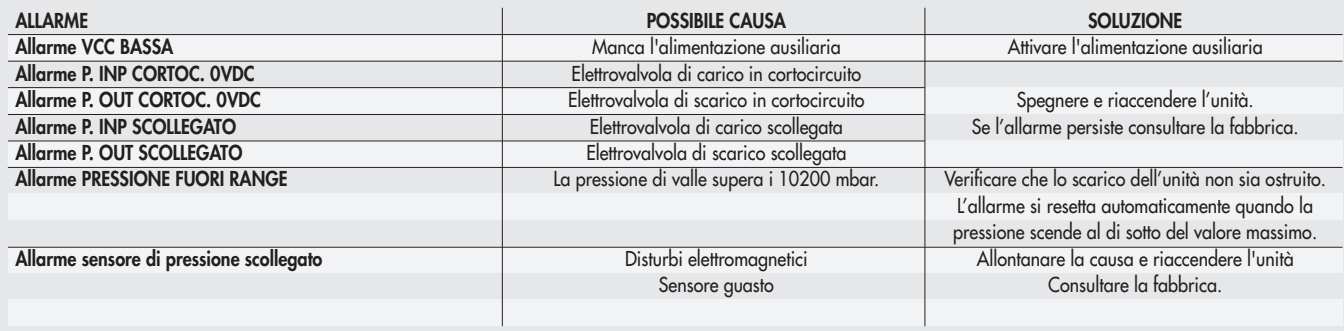

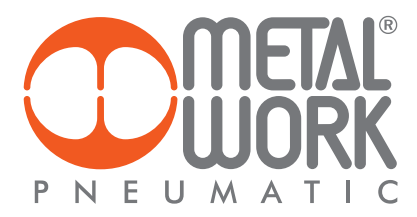

### 8. LIMITI DI CONFIGURAZIONE

La rete EB 80 può essere configurata componendo le isole secondo le esigenze dell'impianto. Per un funzionamento sicuro ed affidabile, è comunque necessario rispettare dei limiti, imposti dal sistema di trasmissione seriale basato sulla tecnologia CAN e utilzzare i cavi schermati, twistati e con impedenza controllata, forniti da Metal Work.

L'insieme formato da:

- Numero di basi valvole (nodi)
- Numero di moduli segnale (nodi)
- Numero di Connessioni elettriche addizionali (nodi)
- Lunghezza dei cavi di collegamento definisce il limite del sistema.

Un numero elevato di nodi riduce la lunghezza massima dei cavi di collegamento, e viceversa.

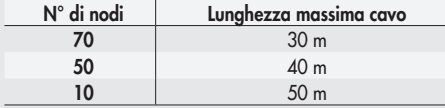

### 9. DIAGNOSTICA I4.0

Le nuove funzioni di diagnostica avanzata di EB 80 IO-Link 64 Out, denominate EB 80 I4.0, forniscono alla manutenzione tradizionale un potente strumento di analisi, per assicurare un esercizio affidabile, sicuro e duraturo delle unità produttive.

Consentono una razionalizzazione ed ottimizzazione della gestione della manutenzione attraverso lo sviluppo della manutenzione predittiva, per: - prevenire i guasti;

- intervenire preventivamente al fine di evitare fermi impianto;

- disporre in tempo reale di tutte le informazioni relative al funzionamento delle apparecchiature;

- monitorare la fine vita dei componenti;

- ottimizzare la gestione dei ricambi in magazzino.

Tutto ciò consente di trasformare i dati raccolti in azioni concrete, utilizzando unità EB 80 IO-Link 64 Out, senza la necessità di moduli aggiuntivi.

# 9.1 Descrizione delle funzioni EB 80 I4.0

### Dati di sistema

- contatore accensioni dell'unità;
- contatore allarmi di alimentazione ausiliaria fuori range;
- contatore allarmi di alimentazione IO-Link fuori range.

### Dati valvole e regolatore di pressione

Ogni base valvole, per ogni elettro pilota, memorizza in modo permanente i seguenti dati:

- contatore cicli;

- contatore del tempo totale di attivazione dell'elettro pilota; contaore di funzionamento del Regolatore di pressione;

- attivazione di una segnalazione di superamento del 60% della vita media;

- contatore Allarmi Corto Circuito;

- contatore Allarmi Circuito Aperto.

I dati in formato esadecimale sono disponibili come variabili di sistema utilizzando i tool IO-Link messi a disposizione dai costruttori di Master.

### 9.2 Elenco parametri

### Dati valvole e Regolatore di pressione

L'index dei Regolatori di pressione è successivo all'ultima valvola installata.

**Parameter Data** Index: **A** <sup>75</sup>

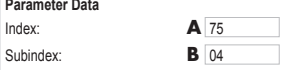

Index: 197

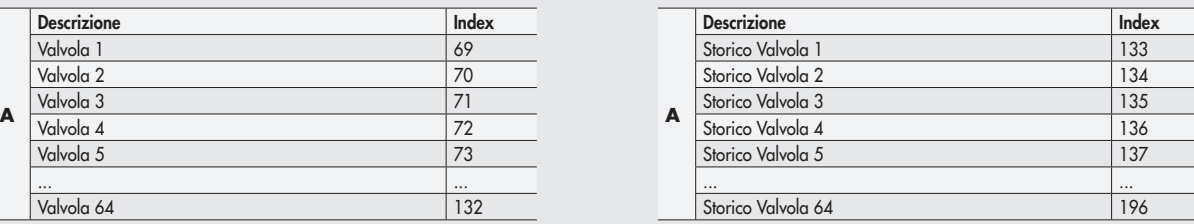

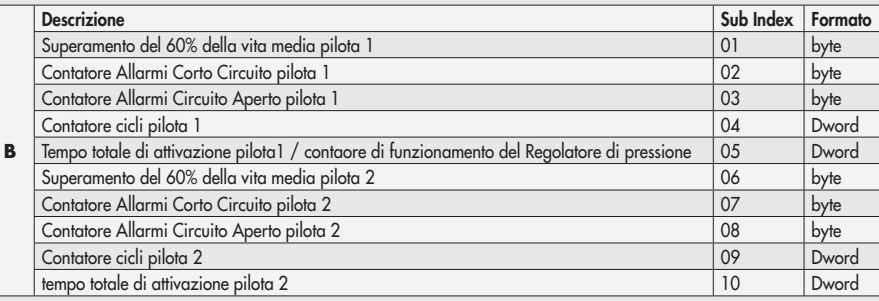

### Dati sistema

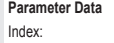

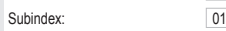

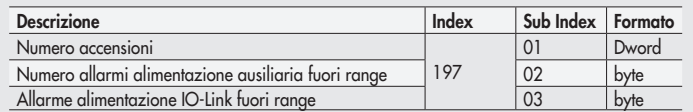

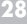

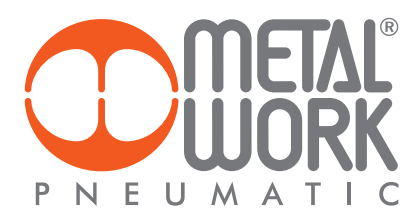

# 9.3 Esempio di visualizzazione in Siemens S7PCT

![](_page_28_Picture_21.jpeg)

In caso di sostituzione di una o più valvole, è possibile effettuare il reset dei dati attraverso gli appositi comandi. I dati precedenti vengono salvati permanentemente nei relativi campi History e sommati a quelli salvati con eventuali reset precedenti.

![](_page_28_Picture_22.jpeg)

# Elenco comandi di reset

![](_page_29_Picture_78.jpeg)

![](_page_30_Picture_0.jpeg)

# 10. DATI TECNICI

# 10.1 CONNESSIONE ELETTRICA IO-Link

![](_page_30_Picture_320.jpeg)

\* La tensione minima di 10.8VDC è necessaria agli elettropiloti, per cui verificare con i calcoli di pagina 5 la tensione minima all'uscita dell'alimentatore.

\*\*\* ATTENZIONE: una tensione maggiore di 32VDC danneggia irreparabilmente il sistema.

N.B.: L'isola EB 80 con IO-Link 64 OUT può essere collegata con un'isola EB 80 con comando elettrico Addizionale, ma quest'ultima non può gestire moduli di IN o OUT.

# 10.2 REGOLATORE PROPORZIONALE DI PRESSIONE

![](_page_30_Picture_321.jpeg)

# *INDEX*

![](_page_31_Picture_446.jpeg)

 $\left( \frac{1}{2} \right)$ 

![](_page_32_Picture_0.jpeg)

![](_page_32_Picture_44.jpeg)

### *INTENDED USE*

*The IO-Link electrical connection can be used to connect the EB80 system to an IO-Link Master. It offers diagnostics functions in compliance with IO-Link specifications and is available in the configuration with up to 64 Outputs for solenoid pilots and up to 6 Proportional pressure regulators. The IO-Link connection supports COM3 communication, according to specification V1.1.*

![](_page_33_Picture_2.jpeg)

- *• The EB 80 IO-Link must only be used as follows:*
- *• as designated in industrial applications.;*
- *• in systems fully assembled and in perfect working order;*
- *• in compliance with the maximum values specified for electrical ratings, pressures and temperatures.*
- *• Only use power supply complying with IEC 742/EN60742/VDE0551 with at least 4kV insulation resistance (PELV).*

### *TARGET GROUP*

*This manual is intended exclusively for technicians qualified in control and automation technology, who have acquired experience in installing, commissioning, programming and diagnosing programmable logic controllers (PLC) and Fieldbus systems.*

### *1. INSTALLATION*

### *1.1 GENERAL INSTRUCTIONS FOR INSTALLATION*

*Before carrying out any installation or maintenance work, switch off the following:* 

- *• compressed air supply;*
- *• the operating power supply to solenoid valve / output control electronics.*

### *1.2 ELECTRICAL CONNECTION AND DISPLAY ELEMENTS*

![](_page_33_Figure_16.jpeg)

### *1.3 ELECTRICAL CONNECTIONS: PIN-OUT OF M12 5-POLE CONNECTOR, code A*

*The solenoid valves of the island are supplied and controlled via an M12 5-pole code A connector, which must be appropriately connected to an IO-Link master module.* 

Power is supplied directly by the master module. An auxiliary supply can be used for the valves if the master module is not sufficiently powerful or if *the valve power supply needs to sectioned through a power circuit.* 

*The lack of auxiliary power supply is indicated by the simultaneous flashing of all the solenoid valve LED lights. The status byte sends a fault signal to the master module, which must ensure proper alarm control.* 

![](_page_33_Picture_248.jpeg)

*The EB 80 must be earthed using the end plate connection marked with the symbol PE*

![](_page_34_Picture_0.jpeg)

### Δ *WARNING*

*Power off the system before plugging or unplugging the connector (risk of functional damage). Use fully assembled valve units only. Only use power packs complying with IEC 742/EN60742/VDE0551 with at least 4kV insulation resistance (PELV).*

# *1.3.1 Supply voltage*

*The IO-Link supply voltage, according to the specifications, is between 18VDC and 30VDC The auxiliary valve voltage allowed using the Port Class B connection has a wide range, from 12VDC -10% to 24VDC + 30% (min 10.8, max 31.2).* 

# *CAUTION!*

*Voltage greater than 32VDC irrevocably damages the system.*

# *SYSTEM VOLTAGE DROP*

*Voltage drop depends on the input maximum current drawn by the system and the length of the cable for connection to the system.*  In a 24VDC-powered system, with cable lengths up to 20 m, voltage drops do not need to be taken into account. *In a 12VDC-powered system, there must be enough voltage to ensure correct operation. It is necessary to take into account any voltage drops due*  to the number of active solenoid valves, the number of valves controlled simultaneously and the cable length. *The actual voltage supplied to the solenoid pilots must be at least 10.8VDC. A synthesis of the verification algorithm is shown here below.*

*Maximum current: I max [A] = no. of solenoid pilots controlled simultaneously x 3.2 + no. of active solenoid valves x 0.3* 

 *VDC*

*Voltage drop: with a M8 cable: ΔV = Imax [A] x Rs [0.067Ω/m] x 2L [m] Where Rs is the cable resistance and L its length.*

*The voltage at the cable inlet, Vin must be at least 10.8VDC + ΔV*

# *Example:*

*12VDC supply voltage, 5 m cable, 3 pilots activate while other 10 are already active:*

*I max = 3x3.2 + 10x0.3 = 1.05 A 12*

*ΔV = (1.05 x 0.067 x 2x5) = 0.70 VDC*

*This means that at the power supply voltage greater than or equal to 10.8 + 0.7 = 11.5 VDC is required. Vin =12 VDC > 11.5 --> OK*

### *1.3.2 Input current*

*Solenoid valves are controlled via an electronic board equipped with a microprocessor.*

*In order to ensure safe operation of the valve and reduce energy consumption, a "speed-up" control is provided, i.e. 3W is supplied to solenoid pilot for 15 milliseconds and then power is gradually reduced to 0.25W. The microprocessor regulates, via a PWM control, the current in the coil, which remains constant regardless of the supply voltage and temperature, thus keeping the magnetic field generated by the solenoid pilot unchanged.*

*For the system power supply to be properly scaled, it is important to take into account the number of valves to be controlled simultaneously\* and the number of those already active.*

### *\*By simultaneous control is meant the activation of all solenoid pilots with a time difference less than 15 milliseconds.*

![](_page_35_Figure_5.jpeg)

*Total current consumption is equal to the power consumed by the solenoid pilots plus the current consumed by the electronics controlling the bases. To simplify the calculation, you can consider 3.2W consumed by each solenoid pilot simultaneously and 0.3W by each active solenoid pilot.*

*I max [A] = No. of simultaneously-controlled solenoid pilots x 3.2 + no. of active solenoid pilots x 0.3 VDC*

### *Example:*

*No. of simultaneously-controlled solenoid pilots = 10 No. of active solenoid pilots = 15 VDC = Supply voltage 24*

$$
1\,\text{max} = \frac{10 \times 3.2 + 15 \times 0.3}{24} = 1.5\,\text{A}
$$

*T1 = P1 + P2 + P3 = 3 simultaneously-controlled solenoid pilots T2 = P2 + P3 = 2 simultaneously-controlled solenoid pilots*

*The input current of 30 mA consumed by the fieldbus electrical terminal must be added to the resulting current.* 

![](_page_35_Picture_138.jpeg)

*The maximum current required to control solenoid valves and supplied by the IO-Link power supply connection terminal is 4A.*

*If the master module cannot supply the current requested, auxiliary power supply is required by connecting it according to Class B Port diagram, or using the relevant adapter code 0240009070, or the Intermediate module - M, with additional power supply. See chapter 6.1*

![](_page_35_Picture_16.jpeg)

**36**

![](_page_36_Picture_0.jpeg)

### *2. COMMISSIONING*

#### <u>/\</u> *WARNING*

*Power off the system before plugging or unplugging the connector (risk of functional damage).*

*Connect the device to the earth using a suitable lead.* 

*Failure to make the earth connection may cause faults and irrevocable damages in the event of electrostatic discharge. Use fully assembled valve units only.* 

### 2.1 *EB 80 SYSTEM CONFIGURATION*

*The configuration of the EB 80 IO-Link 64 Output system takes place automatically at power on and is indicated by a flash of all the valve LEDs. The EB 80 system is highly flexible and its configuration can be changed at any time by adding, removing or altering the bases for valves or additional islands.*

### *The configuration must be effected after each change made to the system.*

*In the case of islands with additional electrical connection, for them to be properly configured, must be powered.*

### <u>/І\</u> *IMPORTANT*

*If the initial configuration has been changed, some solenoid valve addresses are likely to displace.* 

- *Address displacement occurs in any of the following cases:*
- *• the addition of valve bases among existing ones;*
- *• the replacement of a valve base with one of a different type;*
- *• the elimination of one or more intermediate valve bases;*
- *• the addition or elimination of islands with Additional Electrical Connection between pre-existing islands.*
- *The addition or elimination of additional islands at one end of the system does not entail any address displacement. The new addresses are subsequent to existing ones.*

### *2.2 ADDRESSING*

*The EB 80 IO-Link 64 output system occupies up to 16 input bytes and up to output16 bytes:*

- *• up to 8 bytes of output for valve bases, maximum 64 solenoid pilots;*
- *• 1 byte of input for diagnostics*;
- *• 1 input byte for pressure switch function, of all the Proportional pressure regulators installed (bit 0 Regulator 1... bit 5 Regulator 6);*
- *• 2 input bytes for pressure reading, of each Proportional pressure regulator, installed, max 6 units;*
- *2* output bytes for the pressure setting, of each Proportional pressure regulator installed, max 6 units.
- *The output bytes for pressure control are subsequent to those of the valves installed even if subsequent to the regulator.*

*The input bytes for reading the regulated pressure are subsequent to that of the status byte.* 

*The pressure values are expressed in mbar. The pressure set can be set from 0 to 10000 mbar.*

![](_page_36_Figure_28.jpeg)

# PU 1500 + EB 80 IO-Link 32+32 - Reg Press ▶ PLC\_1 [CPU 1510SP-1 PN] ▶ Watch and forc

![](_page_36_Picture_198.jpeg)

### *2.2.1 Assigning data bits to solenoid valve base outputs*

![](_page_37_Picture_363.jpeg)

### 2.2.2 *Examples of solenoid pilot output addresses*

*Base for 3- or 4-control valves – Only valves with one solenoid pilot can be installed.*

![](_page_37_Picture_364.jpeg)

*Base for 6- or 8-control valves - One or two solenoid pilots can be installed.*

![](_page_37_Picture_365.jpeg)

*Each base occupies all the positions.*

*The control of non-connected outputs generates an interrupted solenoid pilot alarm.*

### *2.3 PROPORTIONAL PRESSURE REGULATOR*

### *2.3.1 Assigning of input data byte*

*The input bytes for reading the regulated pressure are subsequent to those of the status byte. The output bytes for pressure control are subsequent to those of the valves installed. Example with 2 of 8 control valve bases (2 out bytes) and status byte.*

# *PRESSURE SWITCH FUNCTIONS*

![](_page_37_Picture_366.jpeg)

### *PRESSURE READING*

![](_page_37_Picture_367.jpeg)

*PRESSURE SET*

![](_page_37_Picture_368.jpeg)

### *2.4 CONNECTIONS TO THE EB 80 IO-Link SYSTEM*

*Connect the device to the earth.*

*Connect the BUS IN connector to the IO-Link Master.* 

*Connect the connector to the power mains. The power supply of fieldbus supply is separate from that of the valves. The valves can be powered off keeping the communication with IO-Link Master active.*

![](_page_38_Picture_0.jpeg)

### *2.5 INSTALLATION OF THE EB 80 SYSTEM TO AN IO-Link NETWORK*

### *2.5.1 Example of configuration with TIA Portal*

*EB 80 IO Link 64 Output, allows to control up to 64 electric pilots and up to 6 proportional pressure regulators, using 16 output bytes and 16 input bytes. The system works correctly if an equal or greater number of bytes is set.*

![](_page_38_Picture_38.jpeg)

### *S7 PCT configuration*

*Upload the EB 80 IODD file to the catalogue. Select the 02282E0IO64 file from the IO Link V1.1/ Metal Work SpA/E0IO folder and install it in the designated port.*

![](_page_38_Picture_39.jpeg)

 $\overline{\underline{z}}$ 

### *Configuration Parameters of the Unit*

![](_page_39_Picture_62.jpeg)

*This function allows you to determine the state of the solenoid pilots and of the Proportional pressure regulators, in the event of interrupted communication with the Master.* 

*Three different modes are possible:*

*Fail Safe Output*

*Output Reset (default), all the solenoid pilots are disabled.*

*Hold Last State, all the solenoid pilots maintain their pre-interruption state, all the Proportional Pressure Regulators remain at the state they found themselves when communication with the Master was interrupted.*

*Output Fault mode, three different modes can be selected:*

*Output Reset (default), all the solenoid pilots are disabled.*

*Hold Last State, all the solenoid pilots maintain their pre-interruption state with the Master communication.*

*Output Set, on the interruption of the communication with the Master, the solenoid pilot is Enabled.*

*Output Fault mode, the Proportional Pressure Regulator regulates the pressure at the value set on the field "Fault mode value".*

*When the communication is restored the status of the solenoid pilots is resumed by the Master. The Master must control the event properly, in order to avoid uncontrolled movements.*

![](_page_40_Picture_0.jpeg)

### *3. FEATURES OF PROPORTIONAL PRESSURE REGULATOR*

- *• Preset pressure range 0.05-10 bar with possible full scale and minimum pressure regulation.*
- *• 10-300 mbar adjustable deadband.*
- *• The supply pressure must be at least 1 bar higher than the full-scale value, 10 bar max (in case of a regulated pressure of 10 bar is needed, is allowed a supply pressure of 10.5 bar).*

### *3.1 PNEUMATIC CONNECTION*

*Pneumatic connection is via the Compressed air supply - P module. It is important not to exceed 10 bar max (10.5 bar in case of a regulated pressure of 10 bar is needed) and the compressed air to be filtered at 10 μm and dried, to prevent impurities or excessive condensate from causing a malfunction. The supply pressure must always be higher than the preset pressure. The regulator pressure must be at least 1 bar higher than the full scale value.*

*2 versions are available:*

*Local output, the air flow ducts of the base are the full flow type, the regulated pressure is available on the port of the Pressure Regulator base. The subsequent bases maintain supply pressure.*

![](_page_40_Picture_10.jpeg)

![](_page_40_Figure_11.jpeg)

*Regulation in series, the pressure of the subsequent bases is regulated by the pressure regulator, the same pressure is also available on the port of the Pressure Regulator base.*

![](_page_40_Figure_13.jpeg)

![](_page_40_Figure_14.jpeg)

*By applying a silencer on the exhaust port it is possible that the flow rates and response times may change. Periodically check the clogging of the silencer and replace it if necessary.*

### *3.2 OPERATING PRINCIPLE*

*Using a software algorythm, the control circuit compares the input signal with the output pressure measured by the pressure sensor. When there is a change, it activates the inlet and outlet solenoid valves to re-establish an equilibrium. This gives an output pressure that is proportional to the input signal. N.B.: removing the power supply, the outlet pressure doesn't get discharged.* 

# *3.2.1 Function diagram*

![](_page_41_Figure_3.jpeg)

![](_page_41_Picture_4.jpeg)

![](_page_42_Picture_0.jpeg)

# *4. SETTING*

*NB: the changes to the parameters can be made via the IO-Link Master or from the keyboard. The keyboard settings are temporary, when the system is restarted, the settings of the Master are restored.*

### *Settings from the keyboard*

*In the version with the display, Press OK and ESC together to access the setting menu. Select the parameter using the arrow keys. Press ESC to return to the previous page.*

<u>/\</u> *During setting, pressure regulation is NOT active.*

### *4.1 DISPLAY*

### *4.1.1 LANGUAGE*

*Italiano English Deutsch Español Français*

### *4.1.2 UNIT OF MEAS*

bar psi MPa

*N.B.: Pressure settings, like pressure regulated, dead band, full scale and minimum pressure, when set by the Master IO-Link, are always defined in mbar.*

### *4.1.3 CONTRAST - The function is only available from the keyboard*

- *Manual display contrast adjustment.*
- *Select CONTRAST using the arrow keys, then press OK.*
- *Select the value using the arrow keys, then press OK.*
- *Compensation as a function of temperature is automatic.*

### *4.1.4 ORIENTATION*

 *Allows you to rotate the display 180 °*

 *• Select ORIENTAT.*

 *• Press OK to rotate the diplsay*

### *4.2 SET UP*

### *4.2.1 INPUT*

*BUS Keypad*

*• For the type of keypad input, set the pressure value using the arrow keys. When you press the display buttons, the set pressure appears; when you release them, the preset pressure is displayed.*

### *4.2.2 DEAD BAND*

 *This indicates the pressure range in proximity to the set pressure, within which regulation is active. The deadband is + and - the set value. It is advisable to enter low values, 10 or 15 mbar, only if high regulation accuracy is required. High accuracy involves more work for the solenoid valves.*

![](_page_43_Figure_2.jpeg)

# *4.2.3 FULL SCALE*

 *This indicates the maximum preset pressure. The value is expressed in mbar, the maximum settable value is 10000 mbar. For optimal regulation, the supply pressure must be equal to FS (Full Scale) + 1 bar.*

### *4.2.4 MINIMUM PRESSURE*

 *Indicates the minimum regulated pressure with set 0. Its value must be less than the full scale set.*

![](_page_43_Figure_7.jpeg)

![](_page_43_Figure_8.jpeg)

### *4.2.5 SPEED REGULATION CONTROL*

*Can be used to change the regulator response speed, can be set from 1 to 10.*

![](_page_43_Figure_11.jpeg)

![](_page_43_Figure_12.jpeg)

![](_page_43_Figure_13.jpeg)

# *4.2.6 ZERO SETTING (TEMPERATURE COMPENSATION) - The function is only available from the keyboard*

*The instrument is calibrated at an ambient temperature of 20°C. The pressure value measured by the internal transducer can vary with the ambient temperature and it may be necessary to reset the reading.*

*The value read can be reset through the reset function.*

*The function is only active if the pressure displayed is less than 150 mbar.*

*Upon zero resetting, the temperature compensation activates and the consequent change in pressure is automatically compensated.*

![](_page_43_Picture_19.jpeg)

 *CAUTION: the resetting has an effect on the calibration of the instrument. Before making it, make sure the supply pressure has been removed and the output circuit is disconnected.*

![](_page_44_Picture_0.jpeg)

# *4.3 DEBUG - The function is only available from the keyboard*

*Utility used for checking correct operation of the two solenoid valves.*

![](_page_44_Figure_3.jpeg)

- *Select DEBUG, and press OK.*
- *Select PIN* and press OK. The in solenoid valve activates and the pressure increases..
- *Press OK. The in solenoid valve deactivates and pressure stabilizes.*<br>• *Select POUT* and press OK. The out solenoid valve activates and pressure stabilizes. Select POUT and press OK. The out solenoid valve activates
	- *Select POUT and press OK. The out solenoid valve activates and pressure decreases.*
- *bar <i>i i i<i>i**<b><i><i>e Press OK, the out solenoid valve deactivates and pressure stabilizes.*

### *4.4 PASSWORD - The function is only available from the keyboard*

This is a three-digit code used to protect the set configuration.

- *Select SET PASSWORD*with the arrow keys and click OK. On the setting page, use the arrow keys to enter the desired value and click OK to confirm. The system then displays the confirmation message "*PASSWORD SAVED*".
- Select PASSWORD, and click OK to enable/disable the function. If the password set to ON it prevents access to the configuration menu. *When you press OK+ESC together to access the configuration menu, you are prompted to enter the password. Enter the saved password. You can use the arrow keys to change the value or click OK to change the field. If the password is set to OFF*, *it is not enabled.*

*If you forget the password, contact the manufacturer to obtain a password reset code.*

### *4.5 DIGITAL OUTPUT*

*A bit is available for the digital pressure switch function with the relative activation / deactivation thresholds, P ON (P +) and P OFF (P-) expressed in mbar.*

### *4.5.1 PRESSURE SWITCH CONFIGURATION (P)*

![](_page_45_Figure_3.jpeg)

### *Keyboard setting:*

- **•** *Select OUTPUT using the arrow keys, then press OK.* 
	- *• Select CONFIGUR. to select the operating mode, then press OK.*
	- *• Select PRESSURE SWITCH, then press OK. PRESSURE SWITCH mode, shown with CONFIGUR. P. has been selected.* 
		- *Use the arrow keys to select PRESSURE SWITCH and press OK.*
		- *• Select P ON and press OK. Enter the desired activation pressure and press OK.*

 *• Select P OFF and press OK. Enter the desired deactivation pressure and press OK.* 

### *4.5.2 SET (S) REFERENCE*

*This function can be used to make a "variable" setting for the pressure switch. Out is activated when the preset pressure is reached, with a tolerance defined by P+ and P-.*

![](_page_45_Figure_14.jpeg)

 *Keyboard setting:*

- 
- **FILLICAL CONFIGUR.** *to select CONFIGUR. to select the operating mode, then press OK.*<br> **•** Select **CET DEE** and press OK. SET DEEEDENICE mode, then must
	- *• Select SET. REF and press OK. SET REFERENCE mode, shown with CONFIGUR. S. has been selected.*
	- *• Use the arrow keys to select PRESSURE SWITCH and press OK.* 
		- *• Select SET.REF and press OK.*
		- *• Select P+ and press OK.*
		- *• Enter the upper tolerance pressure and press OK.*
		- *• Select P- and press OK. Enter the lower tolerance pressure and press OK.*
		- *• Press ESC to exit the menu.*

![](_page_46_Picture_0.jpeg)

### *5. ACCESS TO THE MENU FROM THE KEYBOARD*

- *Press OK to display the set parameters.*
- *Press OK and ESC together to access the parameter setting menu.*
- *Use the up and down arrows to scroll through the menu and modify the parameters.*

![](_page_46_Figure_5.jpeg)

![](_page_46_Figure_6.jpeg)

 $|\Xi|$ 

![](_page_47_Figure_0.jpeg)

![](_page_47_Figure_1.jpeg)

![](_page_48_Picture_0.jpeg)

### *Parameter Configuration*

![](_page_48_Picture_114.jpeg)

### *Auxiliary power supply - Extra Power Supply*

*By setting the value to TRUE and using a Class B Port connection, you can separate the bus power supply from that of the valves. Connect the auxiliary power supply as shown in the "Electrical Connections" table.* 

*It is possible to disable the valve power supply while maintaining the communication enabled with the IO-Link master module.* 

*The lack of auxiliary power supply is indicated by the simultaneous flashing of all the valve LED lights and an error code is sent to the master module via the status byte.*

### *Fail Safe Output*

*This function allows you to determine the state of the solenoid pilots and of the Proportional pressure regulators, in the event of interrupted communication with the Master.*

*Three different modes are possible:* 

*Output Reset (default), all the solenoid pilots are disabled.*

*Hold Last State, all the solenoid pilots maintain their pre-interruption state with the Master communication.* 

*The Proportional Pressure Regulators remain at the state they found themselves when communication with the Controller was interrupted. Output Fault mode, Three different modes can be selected:*

*Output Reset (default), all the solenoid pilots are disabled.*

*Hold Last State, all the solenoid pilots maintain their pre-interruption state with the Master communication.* 

*Output Set, on the interruption of the communication with the Master, the solenoid pilot is Enabled.* 

*Output Fault mode, the Proportional Pressure Regulator regulates the pressure at the value set on the field "Fault mode value".*

*When the communication is restored the status of the solenoid pilots is resumed by the Master. The Master must control the event properly, in order to avoid uncontrolled movements.*

### *5.1 Installation without using the "MetalWork-EB80IO-64" IODD configuration file*

*Some Master modules do not use the IODD file for the configuration of operating parameters. In this case, the device must be configured manually.*

### *5.1.1 Example of configuration with a SICK Gateway Profinet/ IO-Link Master:*

*Profinet Device Configuration*

*Install the Gateway in the Profinet Controller development environment.*

*Configure the designated IO-Link, with at least 16-byte Inputs and 16-byte Outputs (I/O\_16/16 byte).*

![](_page_48_Picture_115.jpeg)

### *Parameter Configuration*

*The parameters of the unit can be configured by accessing the Gateway via a browser, by typing in the IP address in the bar, which can be retrieved in the accompanying documentation together with Login and Password. Selecting the port to which the EB 80 has been connected will display all the data and parameters stored in the device.*

![](_page_49_Picture_176.jpeg)

*The Process Data area displays the state of Inputs and Outputs.*

*The operating parameters can be entered in the Parameter Data area. The parameters must be entered using the specific index. The configurable parameters are:*

Copyright @ 2014 SICK AG

*- Alimentazione ausiliaria – Extra Power Supply;*

*- Fail Safe Output;*

*- Proportional pressure regulators parameters. See paragraph 5.1.2 for details.*

### *5.1.2 List of Parameters*

![](_page_49_Picture_177.jpeg)

![](_page_50_Picture_0.jpeg)

# *5.1.3 List of Parameter Proportional pressure regulator*

![](_page_50_Picture_596.jpeg)

### *6. ACCESSORIES*

### *6.1 INTERMEDIATE MODULE - M, WITH ADDITIONAL POWER SUPPLY*

*Intermediate modules with additional power supply can be installed between valve bases. They either provide additional power supply when numerous solenoid pilots are activated at the same time or electrically separate some areas of the valve island from others, e.g. when some solenoid valves need to be powered off when a machine safety guard needs to be opened or an emergency button has been pressed, in which case only the valves downstream the module are powered on. Various types are available with different pneumatic functions. The maximum solenoid valve control current supplied by the intermediate module with additional power supply is 8A.*

*PIN Colour Function 1 Brown* +VDC<br>2 *White* +VDC *2 White +VDC 3 Blue GND 4 Black GND*

![](_page_51_Figure_4.jpeg)

# *WARNING*

*It cannot be used as a safety function as it only prevents power supply from turning on.*

*Manual operation or faults can cause involuntary movements. For greater security, relieve all pressure in the compressed air system before carrying out hazardous operations.*

### *6.2 AUXILIARY POWER SUPPLY ADAPTER CABLE – EXTRA POWER SUPPLY*

*The auxiliary power supply can be connected using a male-female M12 T cable adapter with M8 connection specific for auxiliary power supply code 0240009070.*

![](_page_51_Figure_11.jpeg)

![](_page_51_Figure_12.jpeg)

*It can be used as supplementary power supply when the master module is not sufficiently powerful or to electrically separate the valve power supply when a machine safety guard is opened or an emergency stop button has been pressed.* 

### Δ *WARNING*

*It cannot be used as a safety function as it only prevents power supply from turning on. Manual operation or faults can cause involuntary movements. For greater security, relieve all pressure in the compressed air system before carrying out hazardous operations.*

### *6.3 ADDITIONAL ELECTRICAL CONNECTION - E0AD*

*Additional Electrical Connection – E can be used to connect multiple EB 80 systems to one IO-Link node. To do this, the main island must be equipped with a C3-type blind end plate with an M8 connector. The connection of multiple systems requires all the additional islands to be equipped with C3 blind end plates, except for the last one that must be fitted with a C2 blind end plate with an EB 80 Net serial line termination connector.* 

*Optionally, if a provision for subsequent upscale is required, a C3 blind end plate can be installed also on the last-in-line island, in which case it is necessary to add an M8 termination connector code 02282R5000. For proper operation of the entire EB 80 Net system, only use the prewired, shielded and twisted M8-M8 cables shown in Metal Work catalogue.* 

*Additional electrical connection can be used to connect bases for valves, just like with islands with a IO-Link node.*

*End plate with intermediate control*

![](_page_51_Picture_21.jpeg)

![](_page_52_Picture_0.jpeg)

### *6.3.1 Electrical connections and signal display elements*

- *A Connection to the EB 80 Net network*
- *B Connection to power the Additional electrical line and the valve*
- *auxiliary line*
- *C EB 80 diagnostic indicator light*
- *D Valve base connection*

![](_page_52_Figure_7.jpeg)

*6.3.1.1 Electrical connections: pin assignment of M8 connector for Additional Electrical Connection power supply 1 = 24VDC Additional electrical connection power supply*

- *2 = 24VDC Valve auxiliary power supply*
- *3 = GND 4 = GND*

The device must be earthed using the connection of the closing end plate marked with the symbol PE  $\pm$ 

#### Δ *WARNING*

Failure to make the earth connection may cause faults and irrevocable damages in the event of electrostatic discharge. In order to guarantee *IP65 protection class, any discharge must be conveyed.*

### *6.3.2 Addressing the Additional Electrical Connection - E0AD*

*All the modules are addressed in sequence.*

*• Addressing valve solenoid pilots - from the first solenoid pilot of the IO-Link node to the last solenoid pilot of the last-in-line additional island.*

![](_page_52_Figure_17.jpeg)

# *7. DIAGNOSTICS*

### *7.1 IO-Link NODE DIAGNOSTIC MODE*

 $\overline{1}$ 

*The diagnostics of the IO-Link node is determined by the state of the COM and Diag LEDs* 

![](_page_53_Picture_412.jpeg)

### *7.2 EB 80 SYSTEM DIAGNOSTIC MODE – ELECTRICAL CONNECTION*

*Diagnosis of the EB 80 system - Electrical Connection - is defined by the state of Power, Bus Error and Local Error LED lights. Diagnostic functions of the EB 80 system relay the state of the system via error codes in hexadecimal or binary format to the controller, in order of priority. The state byte is interpreted by the controller as an input byte. The table below shows the correct interpretation of the codes.*

![](_page_53_Picture_413.jpeg)

![](_page_54_Picture_0.jpeg)

![](_page_54_Picture_300.jpeg)

*\*\* Proceed as follows to identify the position of the faulty valve:* 

*Error code HEX – 0x20 = n* 

*Convert the n code from hexadecimal to decimal. The resulting number corresponds to the faulty position. The positions where dummy or bypass valves are installed must also be considered in the calculation. Codes are numbered from zero to 127. Code 0 corresponds to the first valve of the island.* 

*For example: error code 0x20 n= 0x20 – 0x20 = 0x00* 

 *decimal value = 0 corresponding to the first valve (position) of the island.* 

 *error code 0x3F n= 0x3F – 0x20 = 1F*

 *decimal value = 31 corresponding to the valve (position) 32*

### *7.3 EB 80 SYSTEM DIAGNOSTIC MODE – VALVE BASE*

*The diagnosis of bases for valves is defined by the state of the interface Led lights. The generation of an alarm activates a software electrical connection message with the code associated with the detected error.*

![](_page_54_Picture_301.jpeg)

### *7.4 EB 80 SYSTEM DIAGNOSTIC MODE – ADDITIONAL ELECTRICAL CONNECTION*

*The diagnosis of Additional Electrical Connection is defined by the state of the interface Led lights.* 

*The generation of an alarm activates a software electrical connection message with the code associated with the detected error.*

![](_page_54_Picture_302.jpeg)

*7.5 DIAGNOSTICS OF THE PROPORTIONAL PRESSURE REGULATOR The diagnosis is defined by the state of the interface LED lights and by the status byte.*

# *7.5.1 Led interface*

![](_page_55_Picture_232.jpeg)

# *7.5.2 Troubleshooting*

![](_page_55_Picture_233.jpeg)

# *7.5.3 List of allarms*

![](_page_55_Picture_234.jpeg)

 $\overline{5}$ 

![](_page_56_Picture_0.jpeg)

### *8. CONFIGURATION LIMITS*

*The EB 80 network can be configured by assembling the islands according to the requirements of the system in which it is mounted. For the system to operate safely and reliably, it is important to keep to the constraints associated with the serial transmission system based on CAN technology and use shielded, twisted cables with controlled impedance, supplied by Metal Work.*

*The system constraints are defined by the following parameters of the assembly:*

- *• the number of valve bases (nodes)*
- *• the number of signal modules (nodes)*
- *• the number of Additional Electrical Connections (nodes)*
- *• the length of connection cables.*

*A high number of nodes reduces the maximum length of connection cables, and vice versa.*

![](_page_56_Picture_77.jpeg)

![](_page_56_Figure_10.jpeg)

### *9. I4.0 DIAGNOSTIC*

*EB 80 IO Link 64 Output new advanced diagnostic functions, called EB 80 I4.0, provide conventional maintenance with a powerful analysis tool to ensure reliable, safe and long-lasting operation of production units. Maintenance management is rationalized and optimized through the development of predictive maintenance, in order to:*

*- prevent failures;*

- *intervene in advance to avoid plant downtimes;*
- *access to all information on equipment operation in real time;*
- *monitor the end-of-service life of components;*
- *optimize the management of spare parts in the warehouse.*

*All this makes it possible to transform the collected data into concrete actions, using standard EB 80 IO-Link 64 Out units, without the need for additional modules.*

### *9.1 Description of EB 80 I4.0 functions*

### *System data*

- *switch-on counter of the units;*
- *auxiliary power supply out-of-range alarm counter;*
- *IO-Link power supply out-of-range alarm counter.*

### *Valve and Pressure Regulator data*

*Each valve manifold base permanently stores the following data for each solenoid pilot:*

- *cycle counter;*
- *total solenoid pilot activation time counter; operating hour meter of the pressure regulator;*
- *activation of a signal indicating that 60% of the average service life has been exceeded;*
- *short Circuit Alarm counter;*
- *open Circuit Alarm counter.*

*Data in hexadecimal format are available as system variables using the IO-Link tools provided by the master module manufacturers.*

### *9.2 List of parameters*

### *Valve and Pressure Regulator data*

*The index of the pressure regulators is subsequent to the last valve installed.*

*Valve 3 71 Valve 4 72 Valve 5 73 ... ... Valve 64 132*

![](_page_57_Picture_24.jpeg)

*A*

![](_page_57_Figure_25.jpeg)

![](_page_57_Picture_350.jpeg)

![](_page_57_Picture_351.jpeg)

### *System data*

![](_page_57_Picture_352.jpeg)

Subindex: 01

![](_page_57_Picture_353.jpeg)

Index: 197

![](_page_58_Picture_0.jpeg)

# *9.3 Examples of views in Siemens S7-PCT*

![](_page_58_Picture_23.jpeg)

*When replacing one or more valves, data can be reset using dedicated commands. The previous data are saved permanently in the related History fields and added to those saved with previous reset operations.*

![](_page_58_Picture_24.jpeg)

# List of reset commands

![](_page_59_Picture_77.jpeg)

![](_page_59_Figure_2.jpeg)

![](_page_60_Picture_0.jpeg)

# *10. TECHNICAL DATA*

# *10.1 IO-Link ELECTRICAL CONNECTION*

![](_page_60_Picture_332.jpeg)

\* *Minimum voltage 10.8VDC DCrequired at solenoid pilots. Check the minimum voltage at the power pack output using the calculations shown on page 23*.

\*\*\* *IMPORTANT! Voltage greater than 32VDC will damage the system irreparably.*

*N.B.: The EB 80 island with IO-Link 64 OUT can be connected with an EB 80 island with Additional electrical control, but the latter cannot manage IN or OUT modules.*

### *10.2 PROPORTIONAL PRESSURE REGULATOR*

![](_page_60_Picture_333.jpeg)

 $\overline{\underline{z}}$